# *Preliminary INSTRUCTION MANUAL*

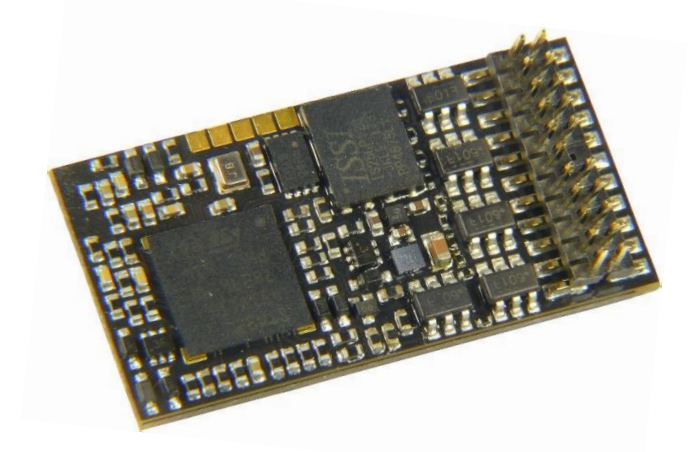

### *Sound decoders MS450P22 f*

*\*) "mfx" is a registered trademark of Fa. Gebr. Märklinf & Cie GmbH.*

#### **Editions**

First version for first delivery, **SW version 1.00** --- 2018 04 17 2018 07 20 2018 08 23 **SW-Version 2.00** --- 2019 01 08

### **Contents**

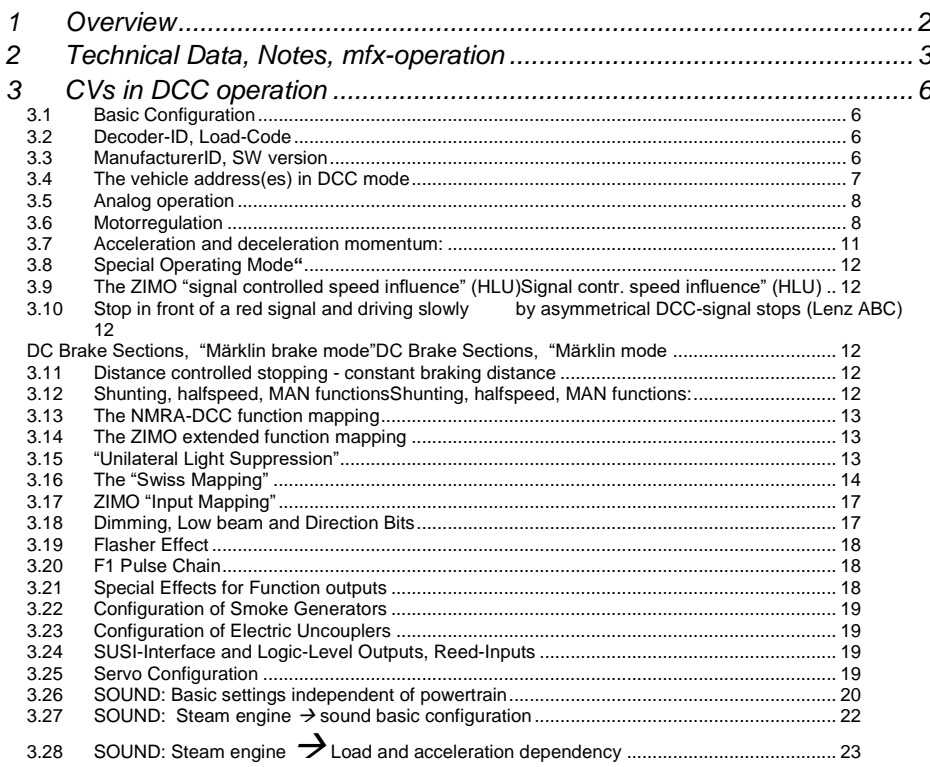

## <span id="page-1-0"></span>*1 Overview*

*30 x 15 x 4mm SOUND - 1.2 A - 9 Fu-Outputs - 2 Servos - SUSI - DCC, MM, mfx, DC, AC* 

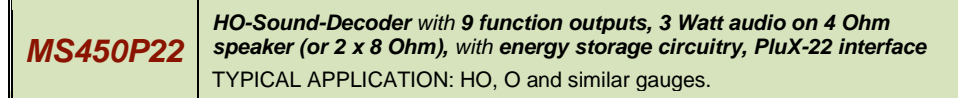

#### <span id="page-2-0"></span>*2 Technical Data, Notes, mfx-operation*

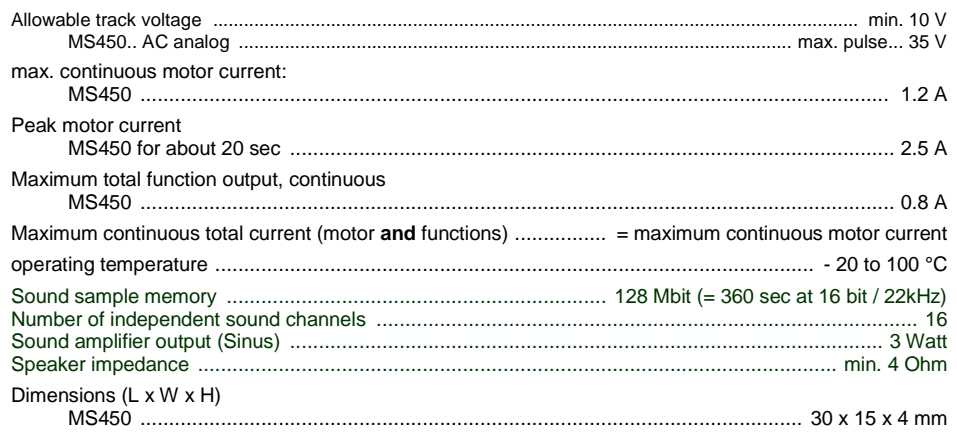

\*) The short circuit protection is carried out for the total current of all function outputs.

#### *The decoder type can be read out in CVs #250-252:* CV#250=6, CV#251=4, CV#252=50 = MS450

#### *Software Update:*

You need a device that is able to update: **ZIMO MXULF/A** (Decoder update-and-sound-loadingdevice), **ZIMO central command station MX10** or **Roco digital command station Z21**. The new SW version is downloaded from www.zimo.at, loaded into a flash drive or sent to the updating device via USB-connection to a computer and ZSP.

This is also how a sound project is loaded into a ZIMO decoder.

#### *Overload and Thermal Protection:*

The motor and function outputs of ZIMO decoders are designed with lots of reserve capacities and are additionally protected against excessive current draw and short circuits. Cut-outs are encountered if the decoder is overloaded.

#### *Even tough the decoder is well protected, it is not indestructible. Please pay attention to the following:*

*Wrong decoder contact: if, for example, the motor leads have contact to track power or an overload connection between the motor brushes and rail pick-ups, this is not always recognized by the overload protection circuit and could lead to damage of the motor power amplifier or even a total destruction of the decoder.*

*Unfit or defective motors: e.g. coil or commutator shorts are not always recognized by their high current consumption, because these are often just short current spikes. So, they can lead to decoder damage including damage to power amplifiers due to long-term exposure.* 

*The power amplifiers of loco decoders (motor as well as function outputs) are not only at risk of overcurrent but also voltage spikes, which are generated by motors and other inductive consumers. Depending on track voltage, such spikes can reach several hundred volts and are absorbed by special protection circuits inside the decoder. This is why the running voltage shall not be too high, i.e. not higher than intended by the corresponding vehicle.*

ZIMO decoders are equipped with temperature sensors to measure their own operating temperature. Power to the motor will be turned off once that temperature exceeds 100°C. The headlights start flashing rapidly, at about 5 Hz, to make this state visible to the operator. Motor control will resume automatically after a drop in temperature of about 20°C (i.e. to about 80°C), typically in about 30 seconds.

*Mapping of the PluX-22 interface of the MS450P22:*

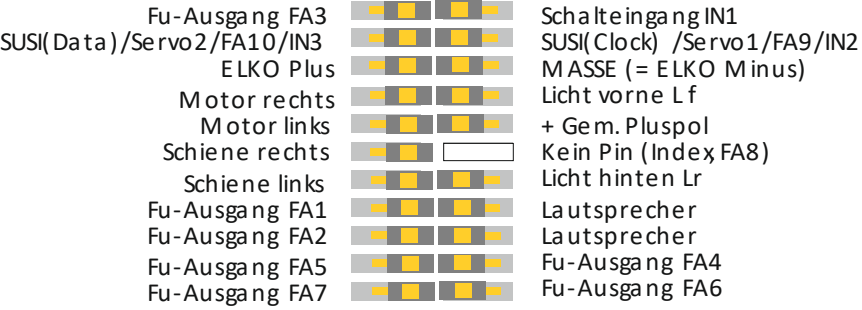

### *Page 4 Sound Decoder MS450P22 for Roco BR 85*

#### *Mfx operation:*

The following pictures are **screenshots of the Märklin central station CS3**, showing procedures as addressing and operating the Roco BR85 (equipped with ZIMO decoder MS450P22):

Pictures on this page: the loco with the mfx-capable decoder is put on the layout where various other vehicles (picture 2) are already registered. The usual **addressing procedure** is handled for the new vehicle (BR85) in the mfx system; with small differences depending on the system used (CS2, Mobile Station, CS3,...).

Pictures on the next page: After selecting **"Lok bearbeiten"** (edit loco) the "blocks" of vehicle data are read and listed. Within the blocks, the parameters can be controlled and modified.

After completing loco editing (by X), the **driving operation** is started (or continued).

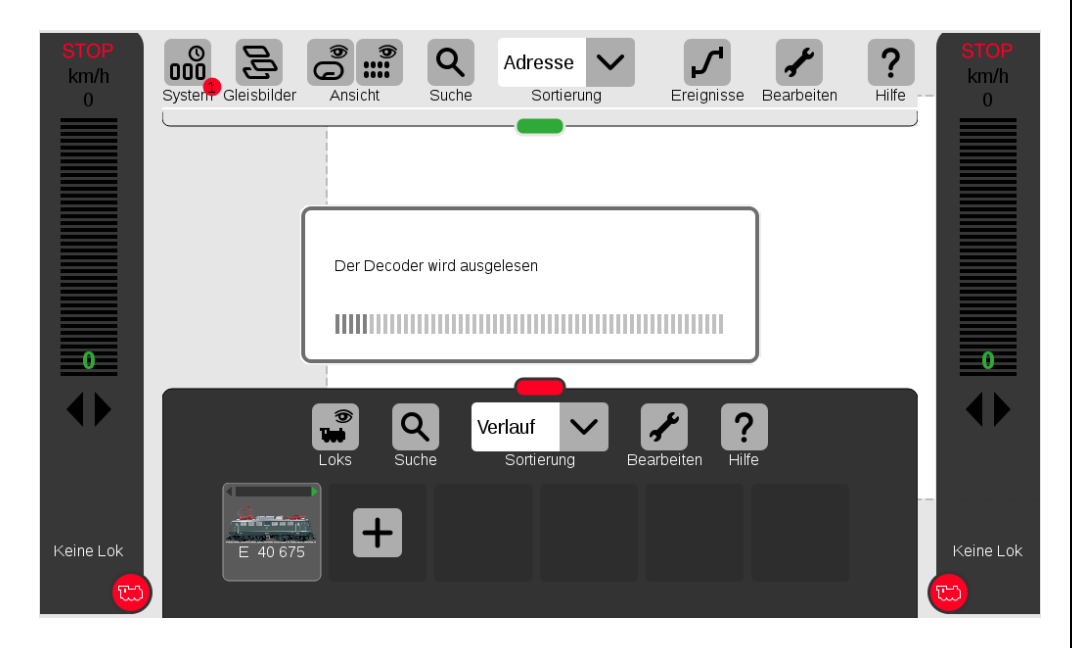

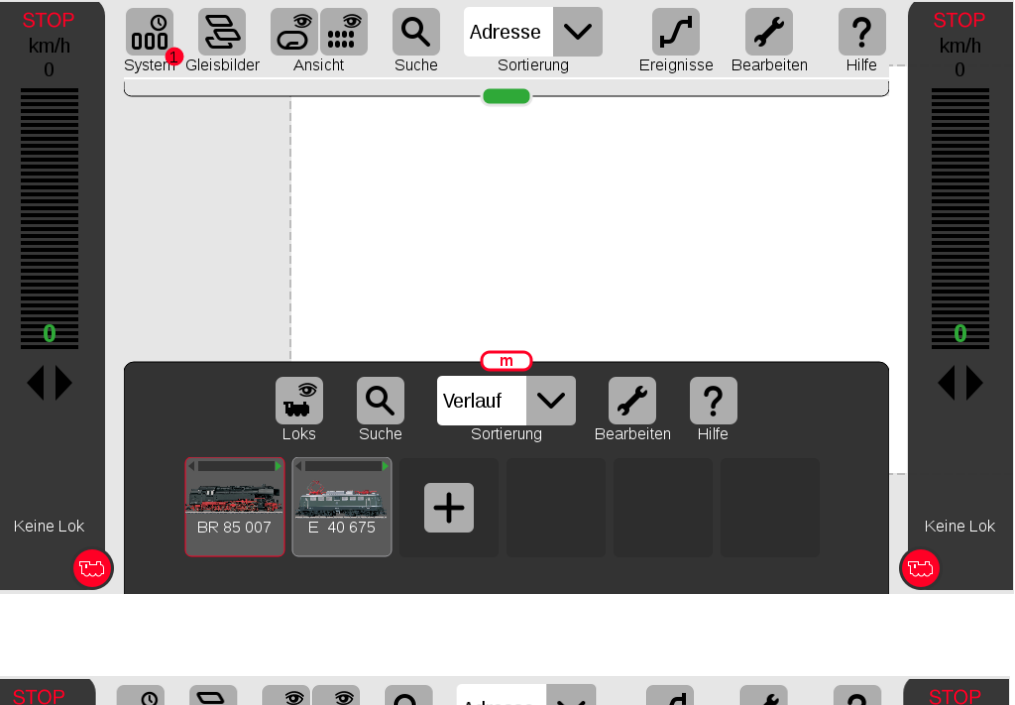

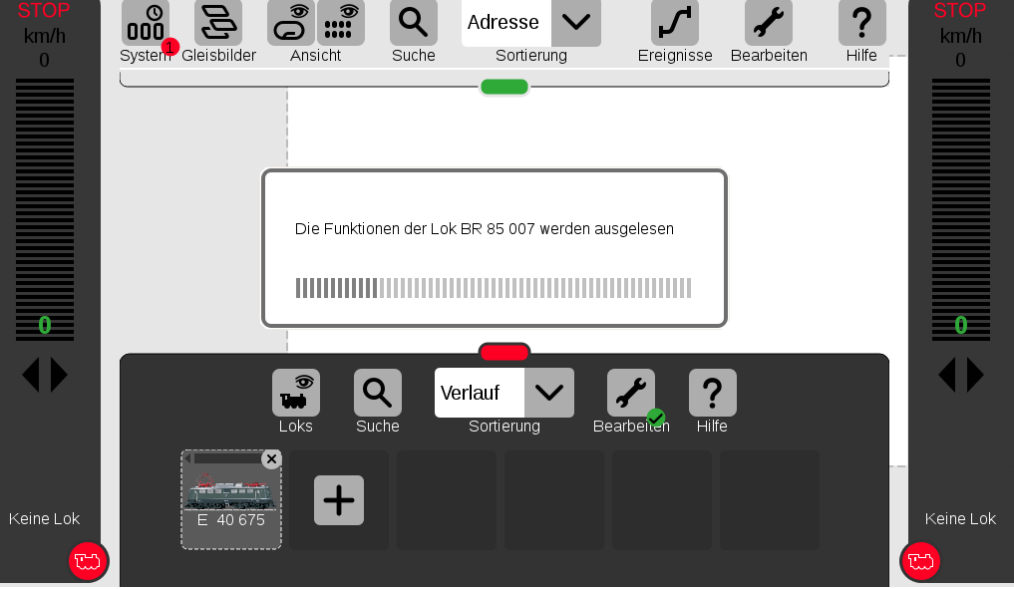

### *Sound Decoder MS450P22 for Roco BR 85 Page 5*

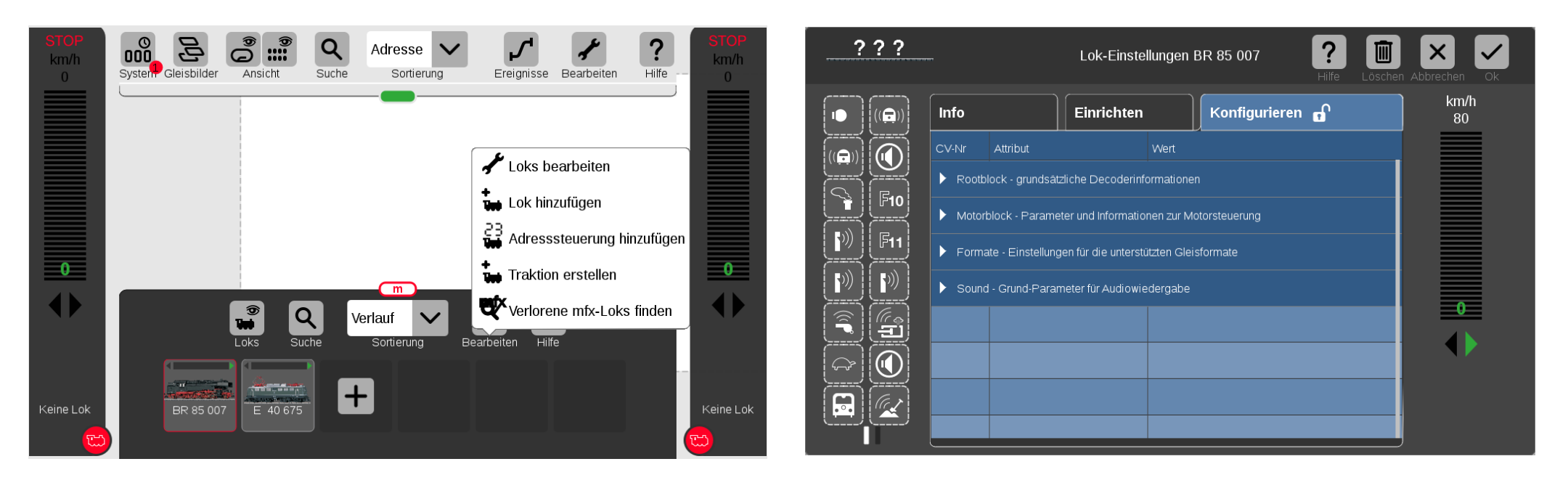

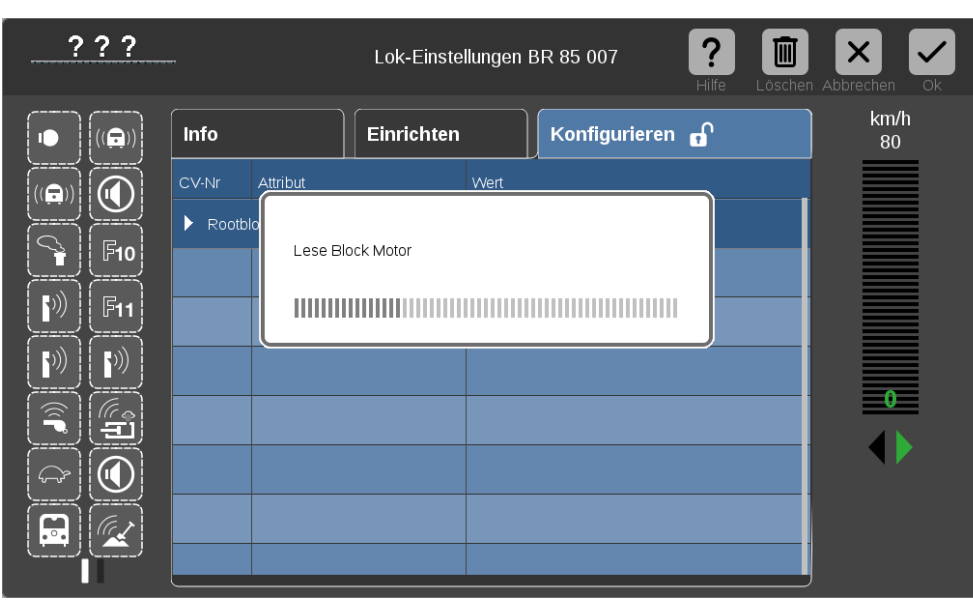

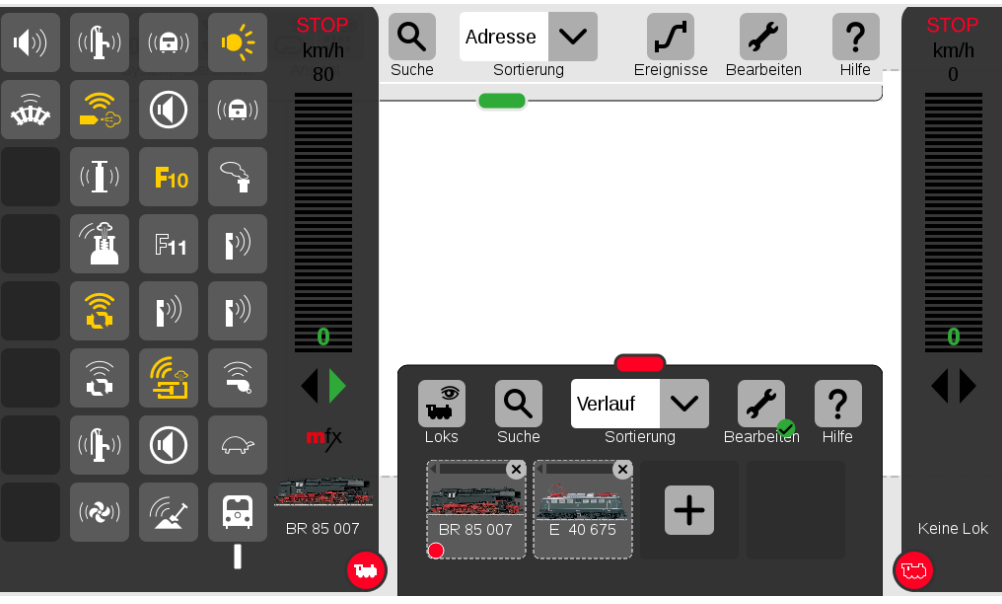

## <span id="page-5-0"></span>*3 CVs in DCC operation*

### <span id="page-5-1"></span>*3.1 Basic Configuration*

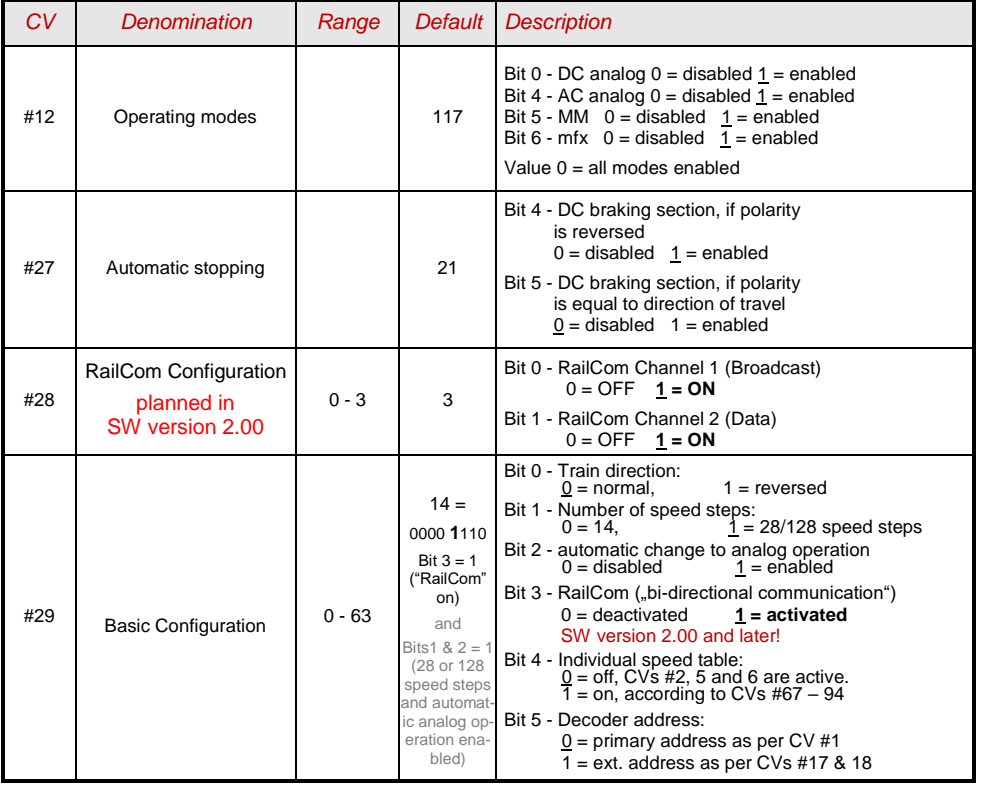

### <span id="page-5-2"></span>*3.2 Decoder-ID, Load-Code*

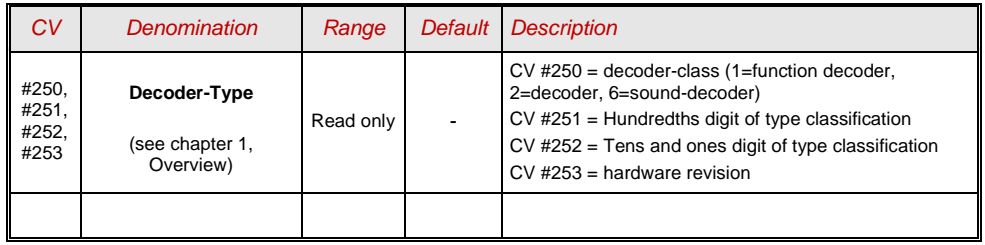

### <span id="page-5-3"></span>*3.3 ManufacturerID, SW version*

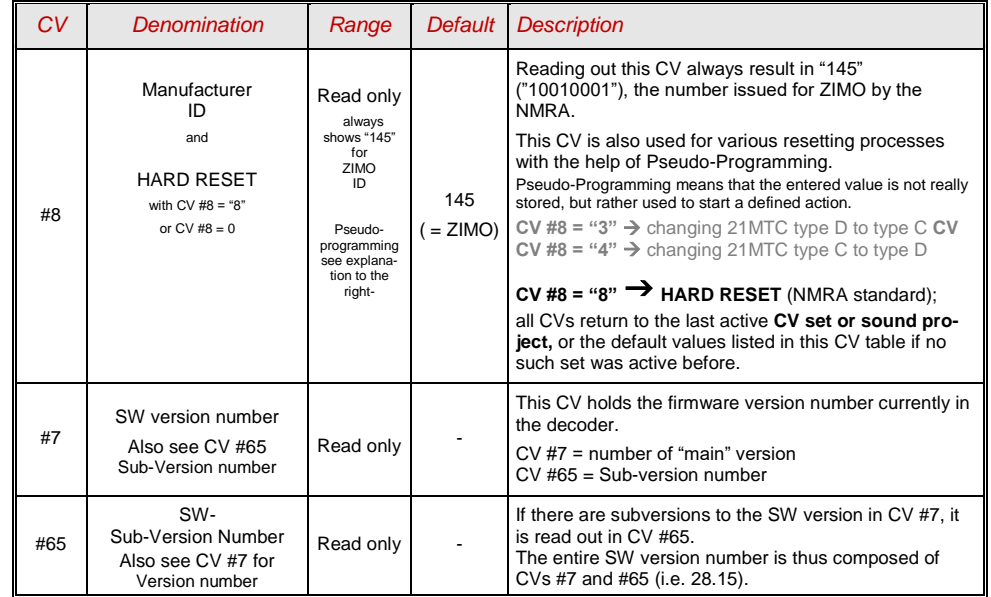

### <span id="page-6-0"></span>*3.4 The vehicle address(es) in DCC mode*

Decoders are usually delivered with default **address 3** (**CV #1 = 3**), for the DCC as well as the MM (Märklin Motorola) format. All aspects of operations are possible with this address but it is recommended to change to a different address as soon as possible.

The address space required for DCC exceeds the range of a single CV, up to 10239 in fact. For addresses higher than 127, CVs #17 & #18 are used. Bit 5 in CV #29 is used to select between the short address in CV #1 and the long address in CV's #17/18.

 Most digital systems (with the possible exception of very old or simple products) automatically calculate the value for the CVs involved, and also set CV #29 Bit 5 to the proper value when writing the address, so that the user does not have to deal with the necessary coding.

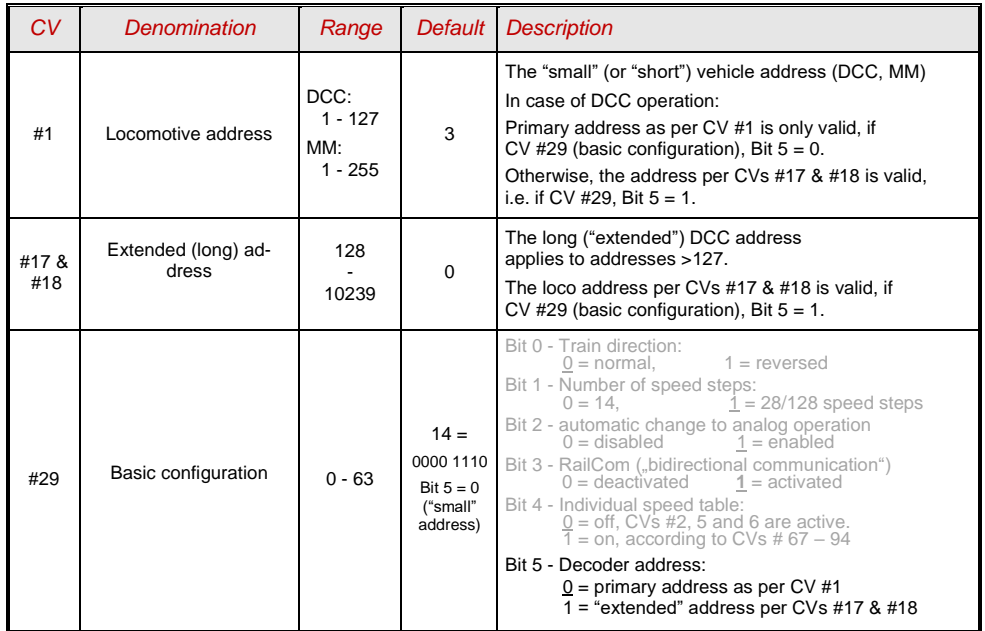

#### *Decoder-controlled consisting (a.k.a. "Advanced consisting")*

The combined operation of two or more locomotives (in consist function) with the same speed can be managed by

- the DCC system (common practice with ZIMO systems, without changing any decoder CVs) or - by programming the following decoder CVs individually, but can also be managed by some DCC systems (often the case with American made systems).

This chapter only covers the decoder-controlled consisting!

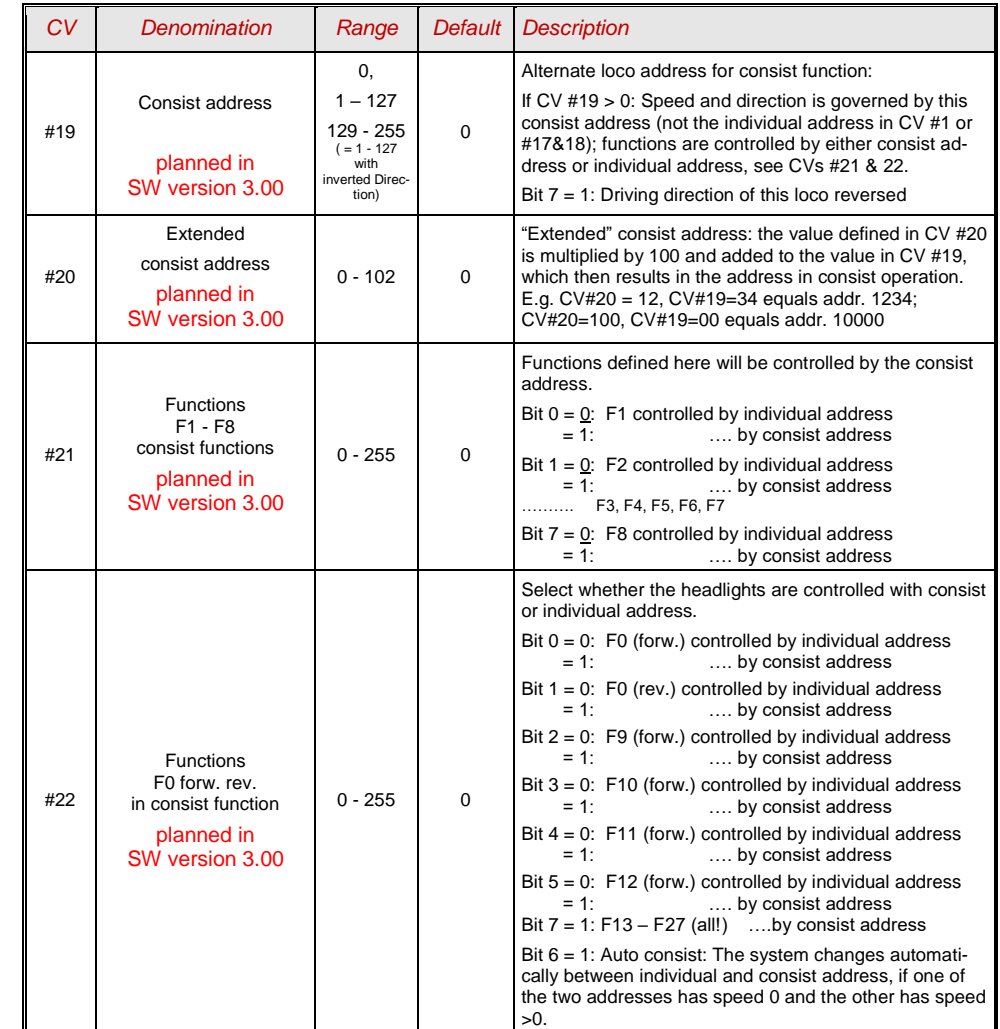

#### <span id="page-7-0"></span>*3.5 Analog operation*

All ZIMO decoders are capable of operating on conventional layouts with DC power packs, including PWM throttles, in **analog DC** as well as in **analog AC** (Märklin transformers with high voltage pulse for direction change).

#### **With the first SW version only AC analog is active, DC-analog is planned in later software versions.**

To allow analog operation,

*CV #29, Bit 2 = 1 must be set.* 

This is usually the case by default (CV #29 = 14, which includes Bit  $2 = 1$ ), but analog operation may be turned off in many sound projects (sound decoders).

The actual behavior during analog operation, however, is strongly influenced by the locomotive controller (power pack). Especially in combination with a weak transformer, it is easily possible that the track voltage collapses when the decoder (motor) starts to draw power which, in the worst case, may lead to intermittent performance.

In the analog operation, it is possible to adjust the acceleration momentum ( $CV #14$ , Bit 6) and function outputs (CV #13 & #14).

Note: Actual decoder settings may differ from the default values if a sound project is on the decoder.

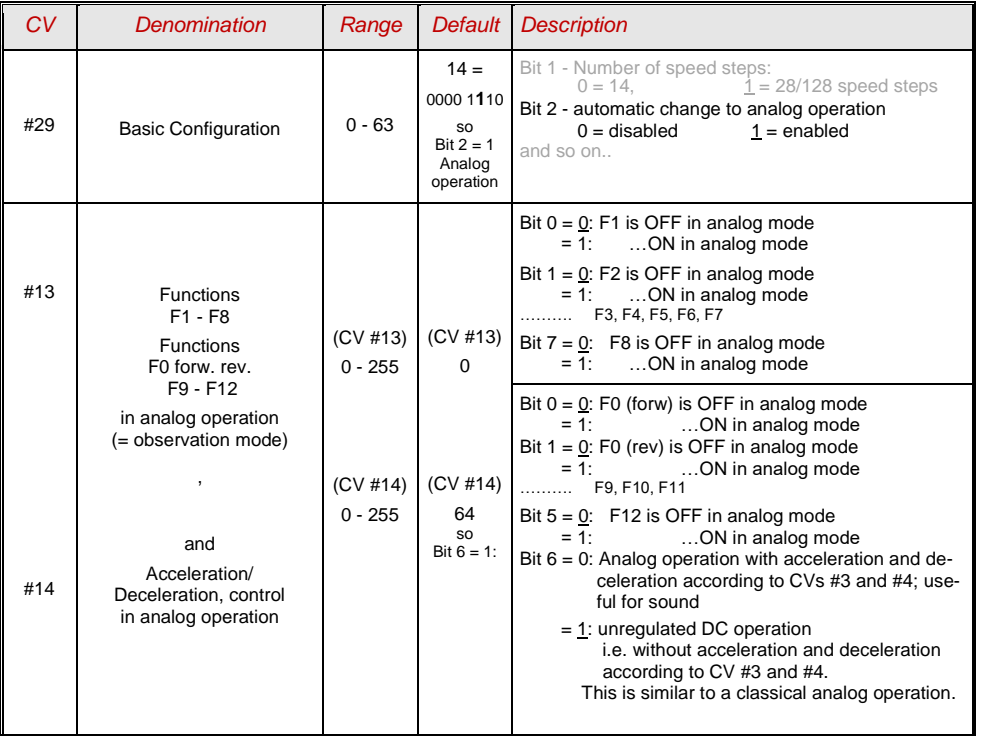

### <span id="page-7-1"></span>*3.6 Motor regulation*

*The speed table*

There are two types of speed curves, which are selected with

*CV #29, Bit 4*= 0: 3-point characteristic (defined by 3 CVs)

 $\ldots$  = 1: 28-step curve (defined by 28 CVs)

3-point speed table: the lowest, highest and medium speed is defined by the Configuration Variables #2 (Vstart), #5 (Vhigh) and #6 (Vmid) (=external speed step defined by slider position). This is a simple way to quickly establish a speed range and its curvature.

28-point speed table (a.k.a. "free programmable speed table"): with the help of CVs #67 - 94, all 28 external speed steps can be assigned freely to the internal speed steps (0-255). These 28 CVs apply to all speed step modes (14, 28 and 128). If 128 external speed steps are used, the decoder adds the missing intermediate values by interpolation.

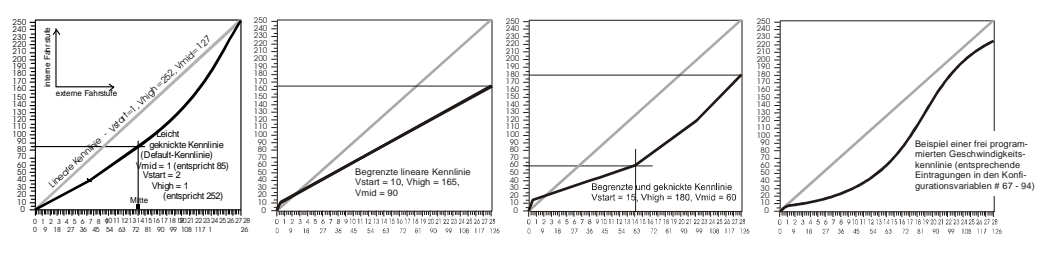

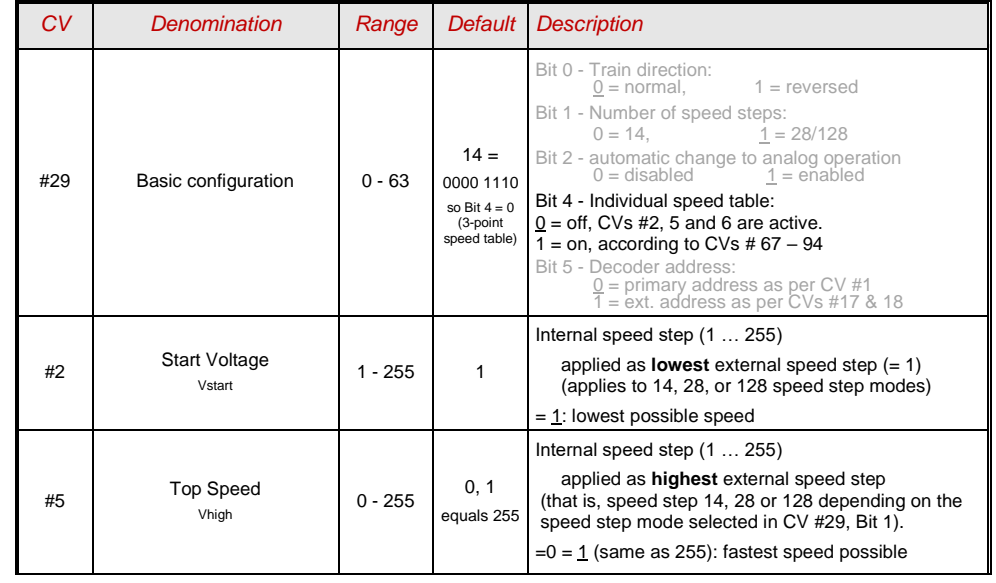

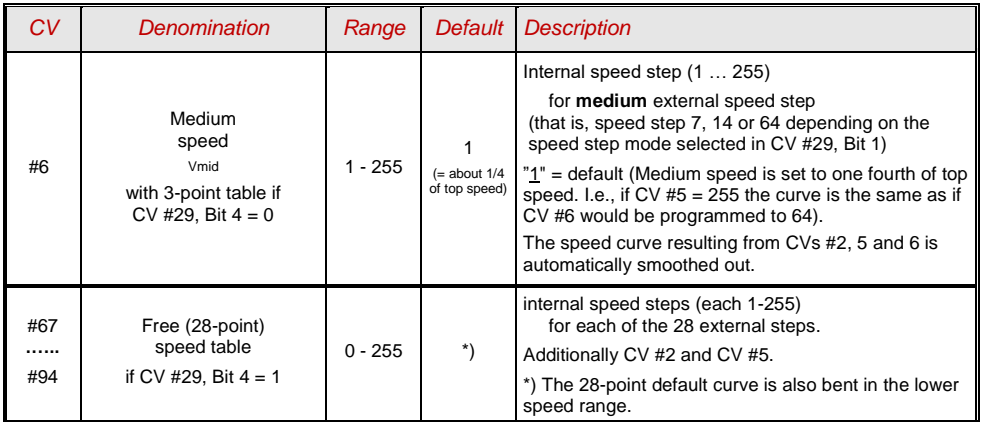

#### *The reference voltage for motor regulation*

*CV #57* specifies the base voltage used for motor regulation. For example: if 14V is selected (CV value: 140) the decoder tries to send the exact fraction of this voltage, determined by the speed regulator position, to the motor, regardless of the voltage level at the track. As a result, the speed remains constant even if the track voltage fluctuates, provided the track voltage (more precisely, the rectified and processed voltage inside the decoder, which is about 2V lower) doesn't fall below the absolute reference voltage.

- The default value "0" in CV #57 selects the "relative reference", which automatically adjusts the reference voltage to the available track voltage. This setting is only useful if the system can keep the track voltage constant at all times (stabilized track output) and the resistance along the track kept to a minimum. All ZIMO systems keep the track voltage stable, even older systems, but not every system from other manufacturers do, especially relatively cheap systems built before 2005. It is not recommended to set CV #57 to "0" with systems that don't keep track voltage stabilized. Instead set this CV about 2V below track voltage (i.e. 140 for 16V).
- CV #57 can also be used as an alternative to CV #5 (top speed), which has the advantage that the full resolution of the 255 speed steps remains available.

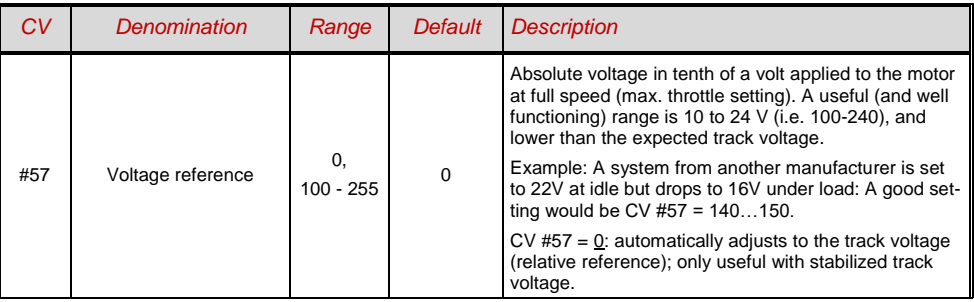

#### *Tweaking the motor regulation*

#### Simplified version from SW version 2.5

The motor's performance, especially at crawling speeds (as judder-free as possible), can be finetuned with the following CVs:

#### *CV #9 – Motor control frequency and EMF sampling rate*

The motor is controlled by pulse width modulation that can take place at either low or high frequency. Low frequency (30 – 159 Hz) is only useful for very few locomotives with very old motors (i.e. AC motors with field coils instead of permanent magnets). **High frequency** (**20 kHz** by default, up to 40 kHz as per CV #112) on the other hand is **quiet** and **easy on the motor.**

Power to the motor is interrupted periodically (50 – 200 times/sec.), even when operating at high frequency, in order to determine the current speed by measuring back-EMF (voltage generated by the motor). The more frequent this interruption takes place (sampling rate), the better; but that also causes power loss and increased noise. By default, the sampling frequency varies automatically between 200 Hz at low speed and 50 Hz at maximum speed.

CV #9 allows the adjustment of the sampling frequency (tens digits) as well as the sampling time (ones digits). The default value of 55 represents a medium setting.

#### *CV # 56 – The PID regulation*

The motor regulation can be tailored to motor type, vehicle weight and so on, by using different *P*roportional-*I*ntegral-*D*ifferential values. In reality, changing the differential value can be omitted.

CV #56 allows the proportional value (tens digit) as well as the integral value (ones digit) to be set individually. The default value of 55 represents a medium setting.

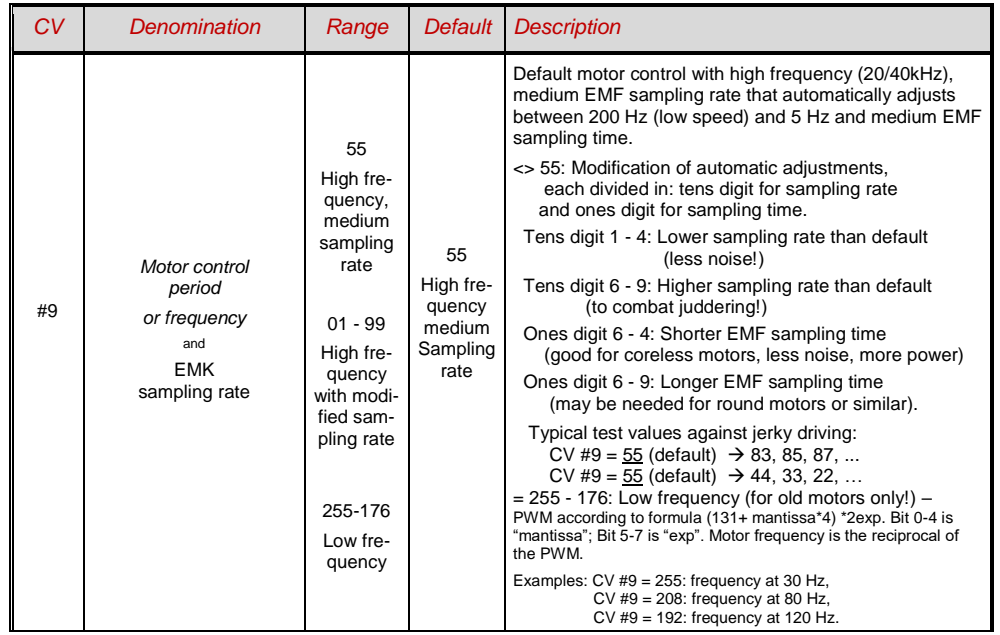

### *Page 10 Sound Decoder MS450P22 for Roco BR 85*

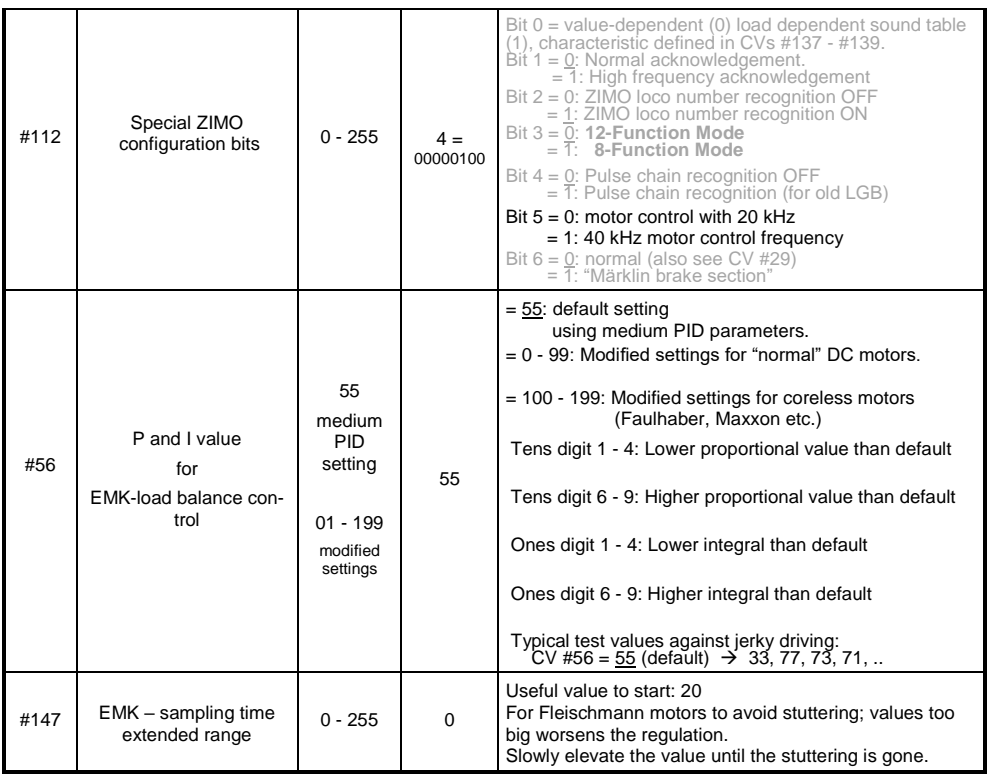

*Tips on how to find the optimal CV #56 settings:*

Start with an initial setting of CV #56 = **11**; set the engine at low speed while holding it back with one hand. The motor regulation should compensate for the higher load within half a second. If it takes longer than that, increase the ones digit gradually: CV #56 = 1**2**, 1**3**, 1**4**...

With the locomotive still running at a low speed, increase the tens digit in CV #56. For example: (if the test above resulted in CV #56 = 1**3**) start increasing the tens digit CV #56 = **2**3, **3**3 ,**4**3…as soon as juddering is detected, revert back to the previous digit  $\rightarrow$  this would be the final setting.

### Load Compensation, Compensation Curve and Experimental CVs

The goal of load compensation, at least in theory, is to keep the speed constant in all circumstances (only limited by available power). In reality, though, a certain reduction in compensation is quite often preferred.

100% load compensation is useful within the low speed range to successfully prevent engine stalls or run-away under light load. Load compensation should be reduced as speed increases, so that at full speed the motor actually receives full power. Also, a slight grade-dependent speed change is often considered more prototypical.

Locomotives operated in consists should never run at 100% load compensation in any part of the speed range, because it causes the locomotives to fight each other and could even lead to derailments.

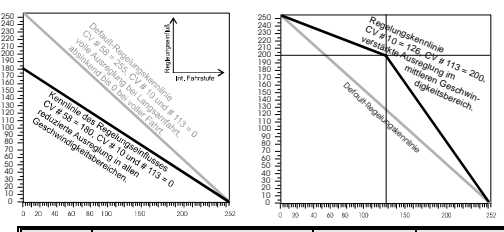

The overall intensity of load compensation can be defined with *CV #58* from no compensation (value 0) to full compensation (value 255). Useful values range from 100 to 200.

For a more precise or more complete load compensation over the full speed range use CV #10 and CV #113 together with CV #58 to define a 3-point curve.

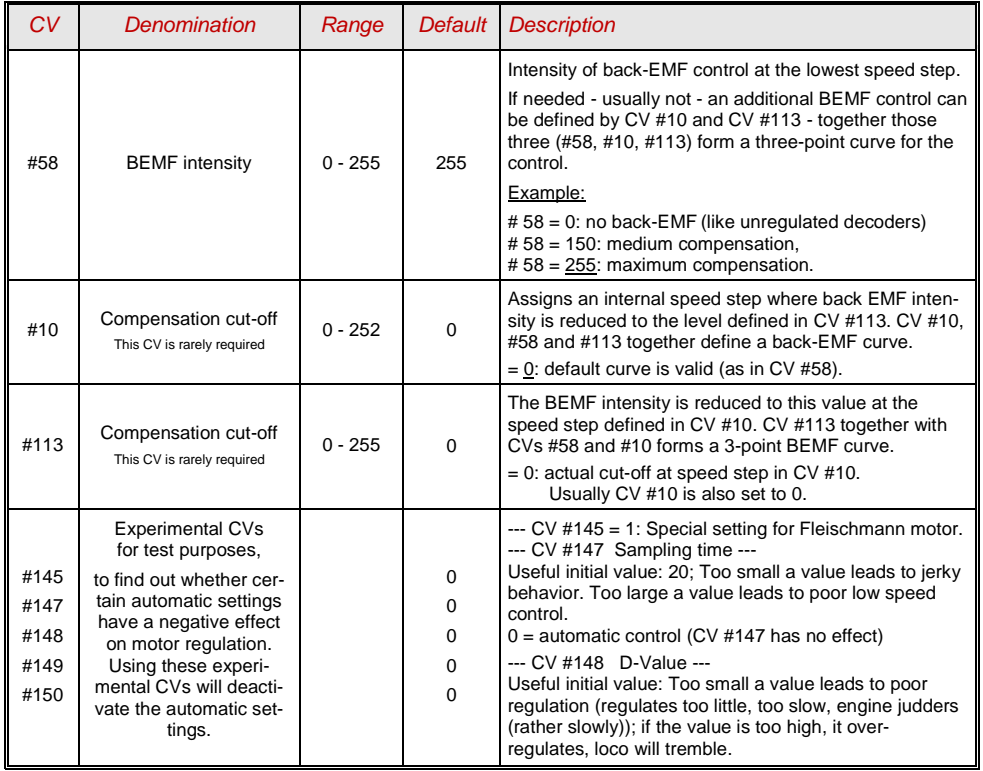

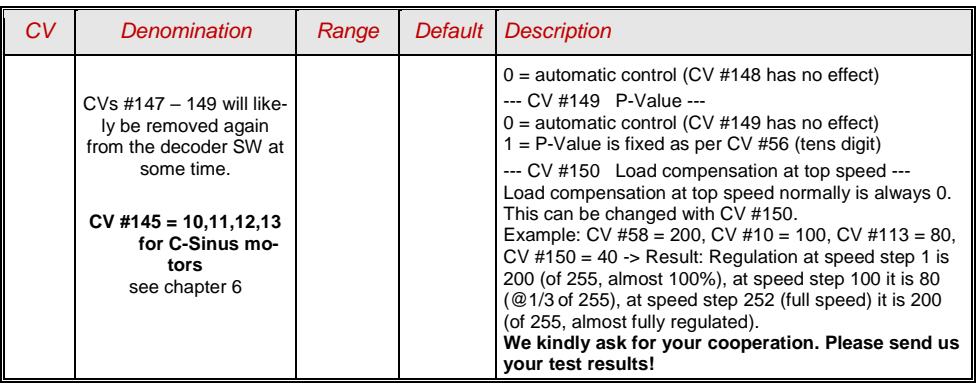

#### *The Motor Brake*

This brake is useful for vehicles without worm gears to prevent them from rolling away on inclines, picking up speed on declines as well as to prevent a heavy train from pushing a standing engine downhill.

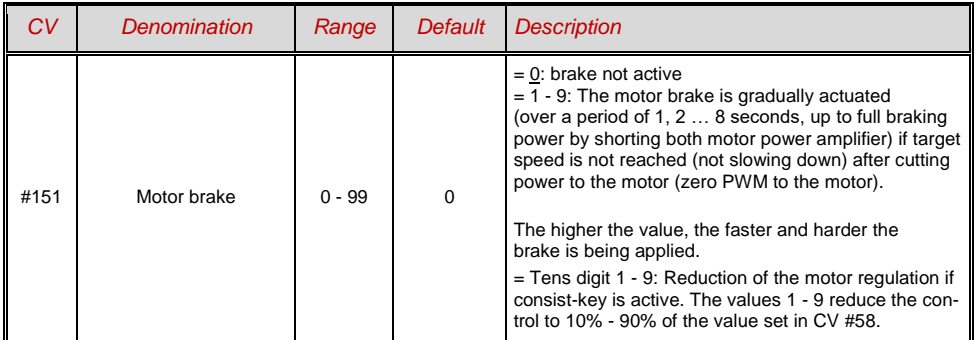

### <span id="page-10-0"></span>*3.7 Acceleration and deceleration momentum:*

The basic acceleration and deceleration times (momentum) are set with

CVs #3 and #4 according to the

relevant NMRA standard, which demands a linear progression (the time between speed step changes remains constant over the whole speed range). For simple smooth drivability use values 3 or higher but for really slow starts and stops start with a value of 5; values higher than "30" are rarely useful, except in combination with the "braking key".

#### *Important note regarding acceleration behavior - difference to ZIMO decoders of the MX-series:*

*The acceleration and deceleration behavior according to CVs #3 & #4, refers to the speed steps that are established by the speed table (including interpolation states), both with 3-point and 28 point-speed table. This means, an exponential - not linear - speed table also triggers a corresponding acceleration and deceleration behavior. Usually (also default) such a non-linear speed table is defined.*

*MX-decoders adjust acceleration and deceleration in 255 equidistant speed steps, regardless of the speed table. Therefore the MX-decoders have special CVs #121 and #122 to change the speed table to an exponential rate, which is not needed with the MS-decoders.* 

The sound project in sound decoders always comes with different values in CVs #3 and #4 (as well as many other CVs) than what is listed in the CV charts. Often the sound can only be played back correctly in conjunction with the acceleration times provided by the sound project (or certain minimum values), so the sound project's default values should therefore not be changed too much.

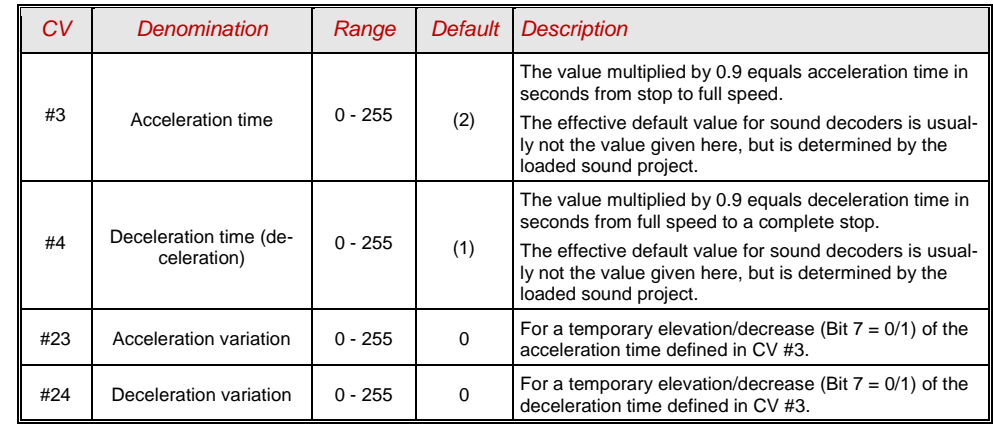

### <span id="page-11-0"></span>3.8 *Special Operating Mode*

Planned in SW-Version 3.0 and later!

### <span id="page-11-1"></span>*3.9 The ZIMO "signal controlled speed influence" (HLU)*

Planned in SW version "2.5" (= not yet in 2.0, probably an intermittent version before 3.0)

### <span id="page-11-2"></span>*3.10 Stop in front of a red signal and driving slowly by asymmetrical DCC-signal stops (Lenz ABC)*

The "asymmetrical DCC signal" is an alternative method for stopping trains at a "red" signal. A simple circuit made up of 4 or 5 commercially available diodes is all that is required.

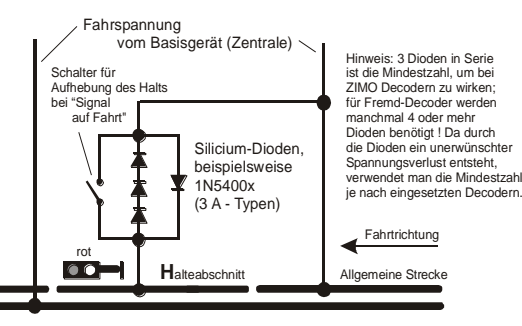

Usually, the stop section contains 3 to 5 silicon diodes in series and one diode in parallel in the opposite direction is the usual arrangement. The different voltage drops across the diodes results in an asymmetry of about 1 to 2V. The direction in which the diodes are mounted determines the polarity of the asymmetry and with it the driving direction a signal stop is initiated.

The asymmetrical DCC signal stop mode needs to be activated in the decoder with CV #27. Normally Bit 0 is set, that is CV #27  $= 1$ , which results in the same directional control as decoders from Lenz.

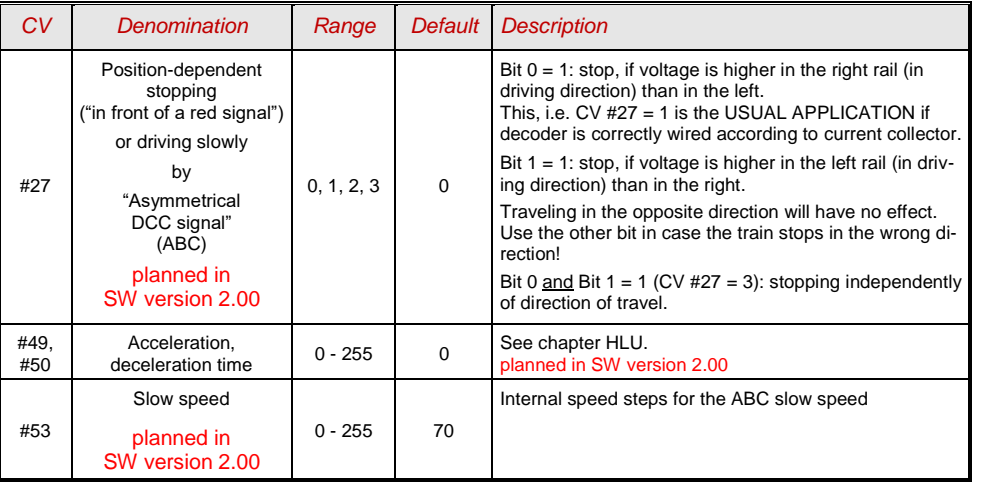

## <span id="page-11-3"></span>*3.11 DC Brake Sections, "Märklin brake mode"*

See CV #27 (chapter "basic configuration")

### <span id="page-11-4"></span>*3.12 Distance controlled stopping - constant braking distance* Planned in SW-Version 3.0 and later!

## <span id="page-11-5"></span>*3.13 Shunting, halfspeed, MAN functions*

On the one hand, defining the different Configuration Variables (#3, #4, #23, #24) offers prototypical acceleration and deceleration behavior, but is, on the other hand, often obstructive to quick and easy shunting.

This is why the momentum can temporarily be reduced or eliminated altogether with a dedicated function key. Also, during shunting maneuvers it is sometimes helpful to have the speed range of the throttle cut in half.

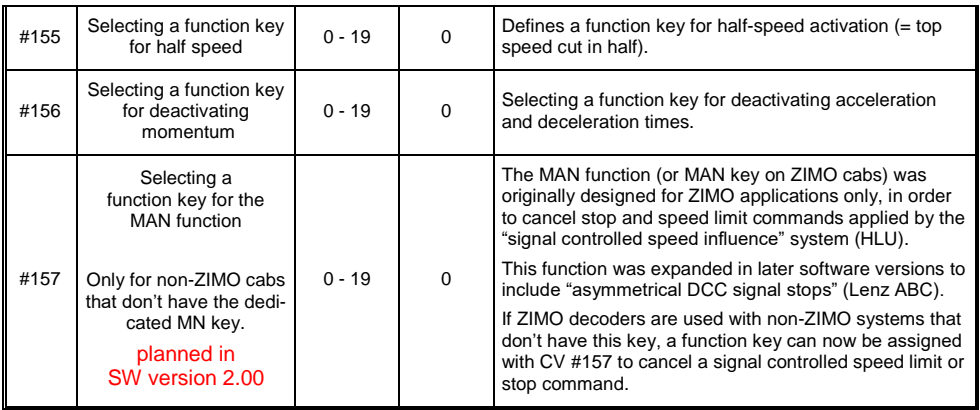

### <span id="page-12-0"></span>*3.14 The NMRA-DCC function mapping*

SW version 2.0 and later

ZIMO small-scale decoders have between 4 and 12 function outputs (FO). Things connected to these outputs (lights, smoke generator etc.) are switched ON and OFF with the function keys of the controller. Which function key controls which function output can be defined with the NMRA's function mapping.

#### *CVs #33 to #46*

Unfortunately, this function mapping also has its limitations (only one 8-bit register is available for each function, which leaves only 8 outputs to select from) and only the headlight function is intended to change with direction.

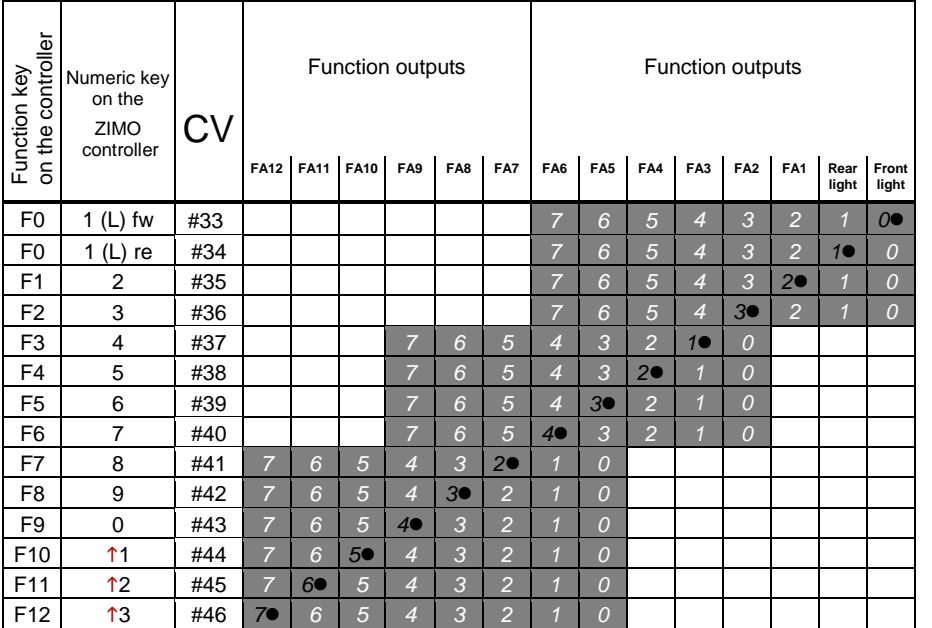

The black dots in the table above indicate the default settings at the time of delivery, where each function key corresponds to the same numbered function output. Therefore, the following values were written to these CV's by default:

and so on..

```
CV #33 = 1CV #34 = 2CV #35 = 4CV #36 = 8CV #37 = ?CVI #38 = 4CV #39 = 8CV #40 = 16CV # 41 = 4
```
EXAMPLE of a modification: The F2 key (ZIMO #3 key) should switch output FO4 in addition to output FO2. Moreover, F3 and F4 should NOT switch FO3 and FO4 but rather FO7 and FO8 (couplers, for example). New values are to be entered into the relevant configuration variables as follows:

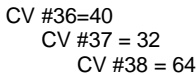

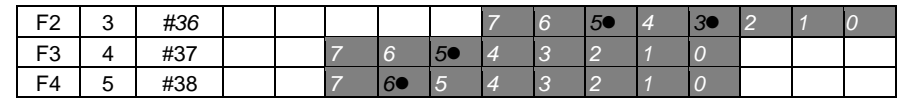

### <span id="page-12-1"></span>*3.15 The ZIMO extended function mapping*

Planned in SW-Version 3.0 and later Out of the original configurations of CV  $#61$ , only CV  $#61 = 97$  is realised

<span id="page-12-2"></span>*3.16 "Unilateral Light Suppression"* Planned in SW-Version 3.0 and later!

#### <span id="page-13-0"></span>*3.17 The "Swiss Mapping"*

Planned in SW-Version 2.0 and later (17 groups, like MX645 and other sound decoders)

The "Swiss mapping" is a function mapping that allows the **loco lighting** to be used as is required by Swiss locomotives, which is of course also useful for locos of other countries.

The purpose of the "Swiss mapping" is to switch the various states of the locomotive lighting (turning on and dimming individually) with different function keys, i.e. for situations like driving a single locomotive, cars coupled on driver's cab 1, or at the driver's cab 2, push-pull, shunting, etc.

Using this relatively complex method is, of course, only worthwhile if the vehicle is equipped with many independently connected lights (or LED's) and the decoder offers as many function outputs, at least 6. ZIMO decoders offer indeed between 6 and 10 function outputs (with the exception of a few miniature decoders), large-scale decoders even more.

The desired lighting states are defined by **a total of 17 CV groups, each group containing 6 CVs.** (i.e. 102 CVs; CV #430 - #507 + #800 - #823). The principle is simple in itself, in that the first CV of each group contains the number (1 to 28) for a function key F1 .. F28, and the other CVs define which function outputs are to be switched on with this key, each dependent on the direction of travel.

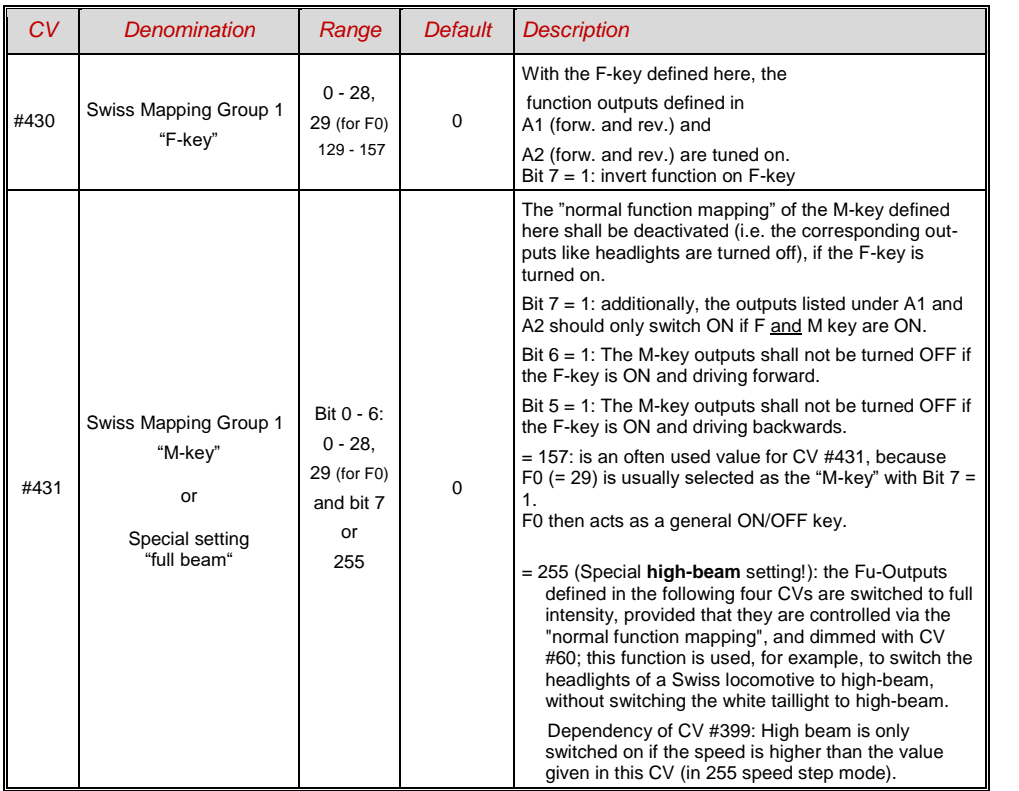

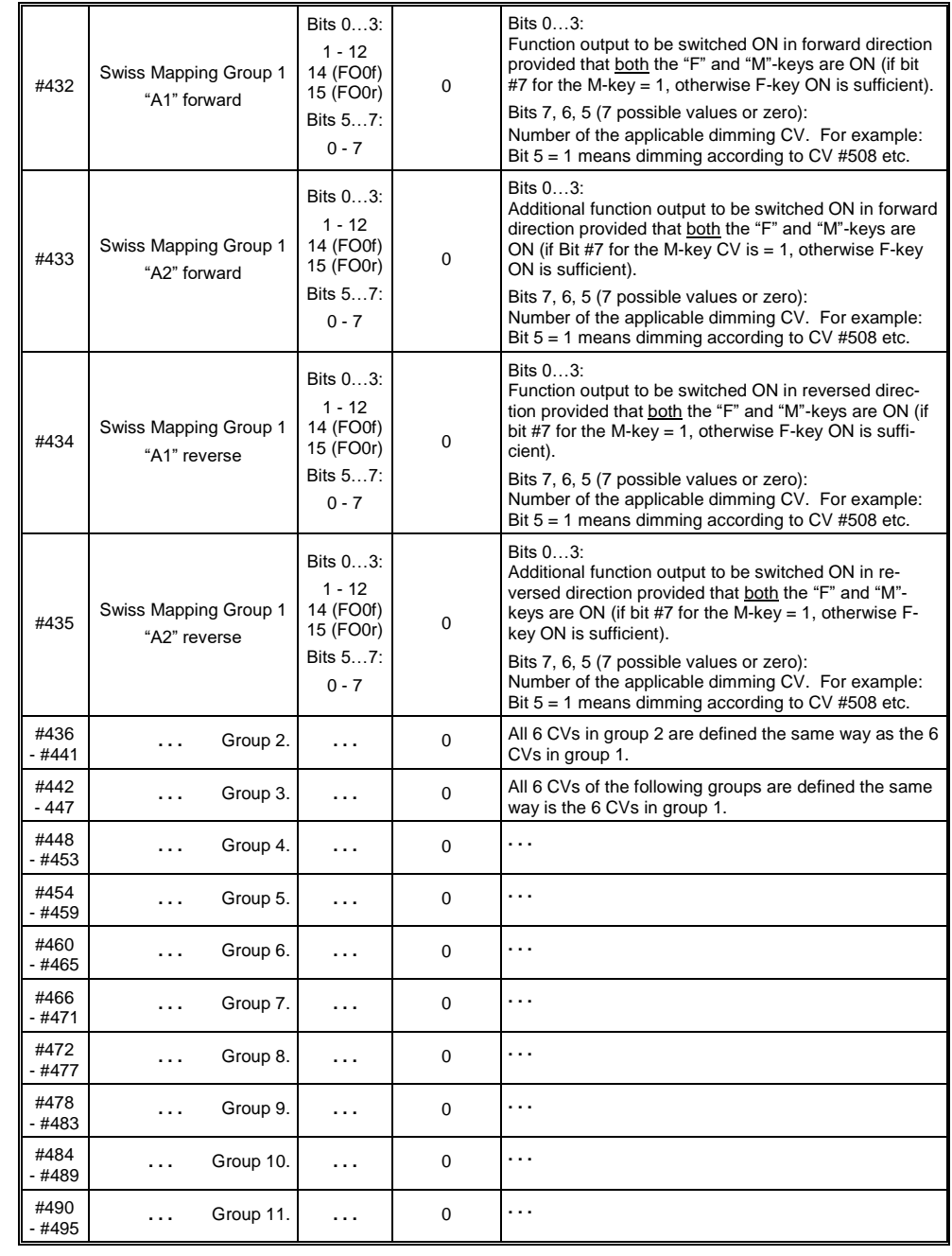

Sound Decoder MS450P22 for Roco BR 85 Page 15

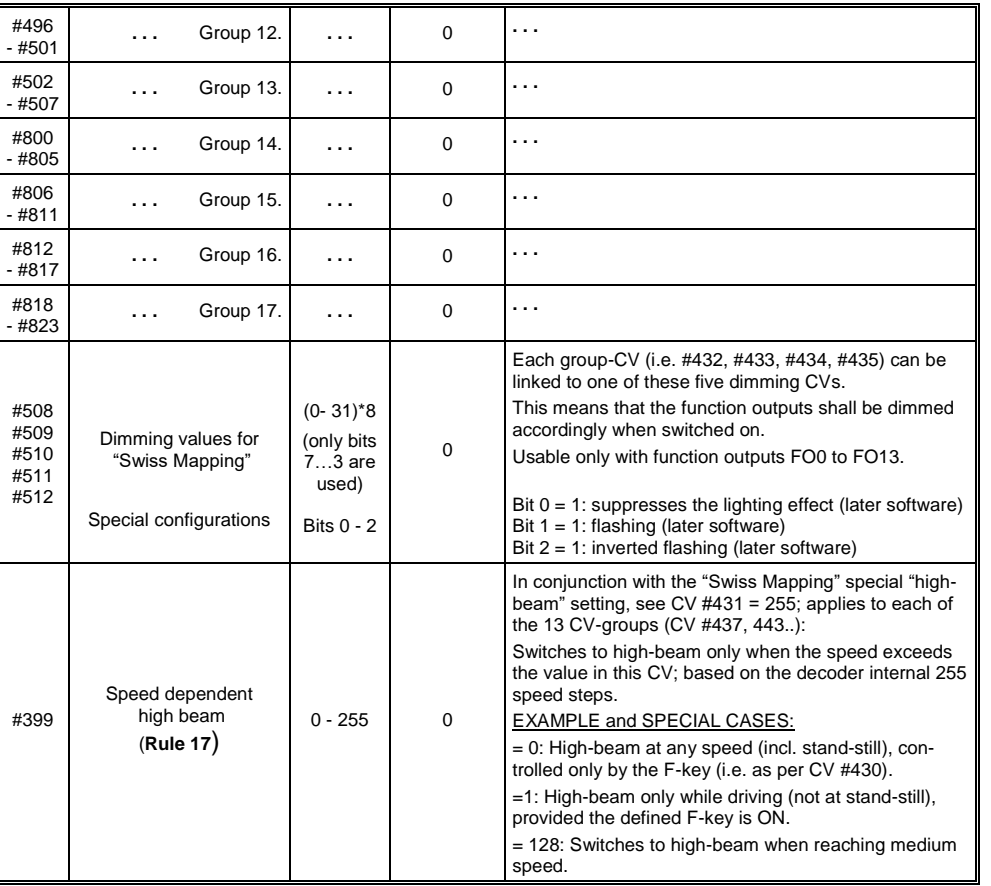

### *Page 16 Sound Decoder MS450P22 for Roco BR 85*

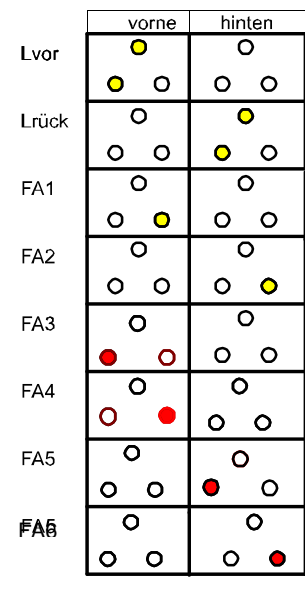

The application of the "Swiss Mapping" is shown here with the *example* of an SBB Re422 engine. The function outputs together with the connected.

Lights or groups of lights are shown here as they exist in a typical SBB (Swiss) electric locomotive. Task of the Swiss mapping here is to

show all possible operating states concerning the lighting (in both directions) correctly, using: F0 (general ON/OFF), and

F15, F16, F17, F18, F19, F20.

This results in a table, as you can see on the right wherefore for the "Swiss Mapping" in configured as follows:

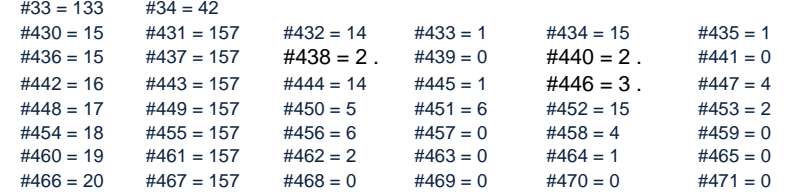

#### Explanation:

The normal NMRA function mapping in CVs #33 and CV #34 (front and rear headlight) determines the lighting in case F0 is ON and function keys F15 – F20 are OFF: CV #33 = 133  $=$  Lfor, FO1, FO6) and  $CV$  #34 = 42 (= Lrev, FO2, FO4).

The following CVs groups (1. Group:  $CV$  #430 – 435, 2. Group:  $CV$  #436 – 441 etc.), each group shown on one line, contain in the first CV the number of the "F-key" F15, F16, F17, F18, F19, F20, followed by the CVs for the "M-key" and function outputs to be switched.

Note that there are two groups for F15 (CV #430… and #436…) because F15 should switch 3 function outputs simultaneously, but only 2 can be entered per group (A1, A2 for each direction); one group is sufficient for all other "F-Keys".

All "M-Keys" (the second CV in each group) are all set to "157"; this means that "F0" **and** the condition of Bit 7 must be met, which means that the selected outputs are only activated if the F- and Mkeys are ON.

The third to sixth CVs in each group contain the numbers of the function outputs to be actuated (where the headlights are coded with "14" and "15", for all other outputs just use the digit in FO1, FO2…).

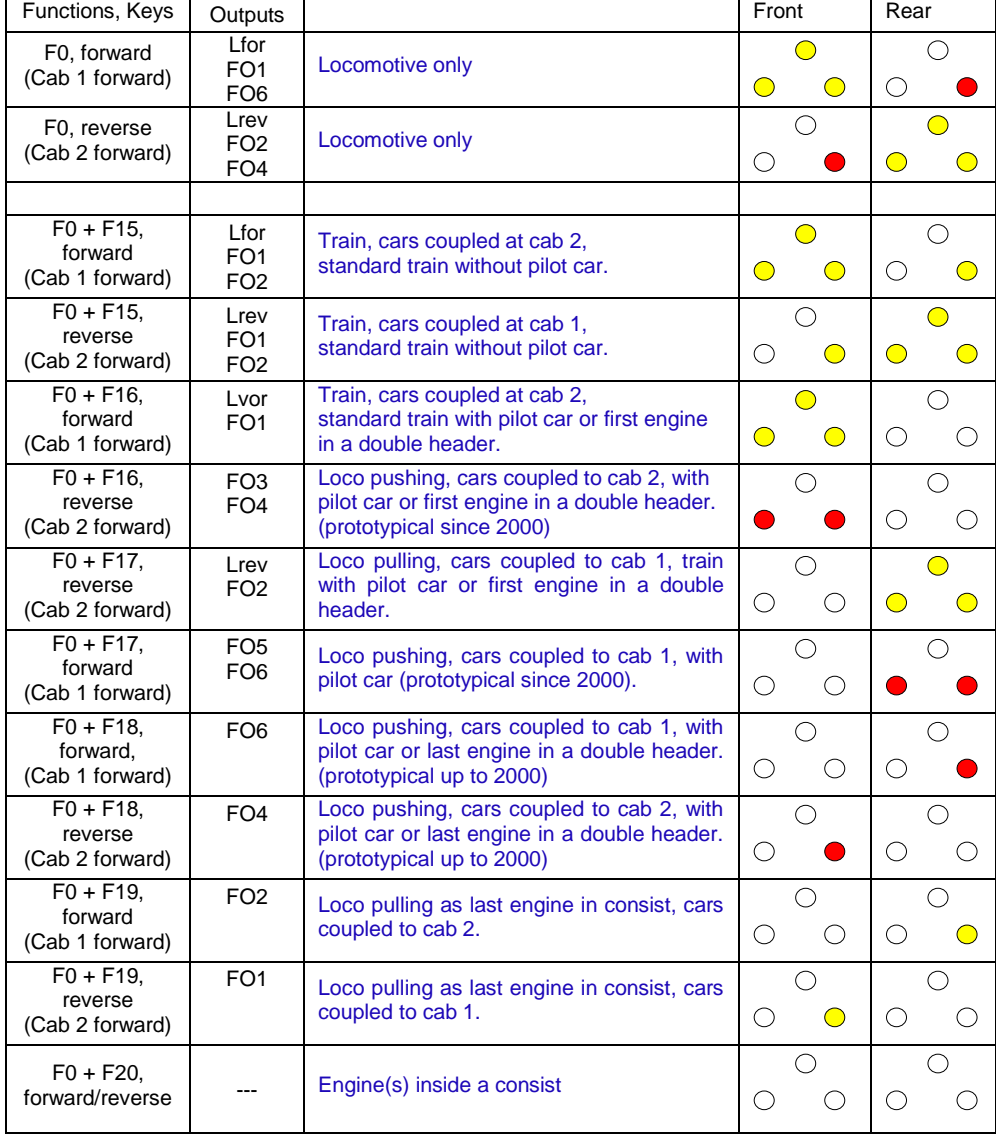

## <span id="page-16-0"></span>*3.18 ZIMO "Input Mapping"*

Planned in SW-Version 3.0 and later!

#### <span id="page-16-1"></span>*3.19 Dimming, Low beam and Direction Bits*  Planned inSW version 2.0 and later!

Some things connected to function outputs may sometimes require less than full track voltage, as is the case for example with 18V bulbs when having 24V on the track (quite common on large scale model railroads). Sometimes only the brightness shall be reduced.

The best solution in such cases is to connect the positive side of such devices to the low voltage supply of the decoder (see chapter "Installation and wiring"). Those are stabilised, i.e. they do not fluctuate with the track voltage (load, etc.).

Alternatively or in addition to this, the PWM voltage reduction is also available with CV #60, which defines the PWM duty cycle (Pulse Width Modulation; the dimming is also effective when connected to the positive terminal of a low-voltage function output).

Of course, this kind of voltage reduction is interesting because it is easy to change at any time by changing the value in CV #60.

- ATTENTION: Bulbs with voltage ratings as low as 12 V can be dimmed with this PWM dimming function without damage even if track voltages are considerably higher; but **not** bulbs rated below that, such as 5 V or 1.2 V bulbs. These must be connected to one of the decoder's low voltage supply pins instead of a "normal" positive pin (see chapter "Installation and Wiring").
- LEDs, on the other hand, always require a series resistor; if however, a resistor is selected that lowers the voltage to 5 V, the PWM dimming can also be used even at a track voltage of 25 V (in this case the setting would be CV  $#60 = 50$ , so a reduction to one fifth).

Generally, CV #60 applies to all function outputs. Specific outputs can be excluded from the dimming function, using the dim mask CVs (see table).

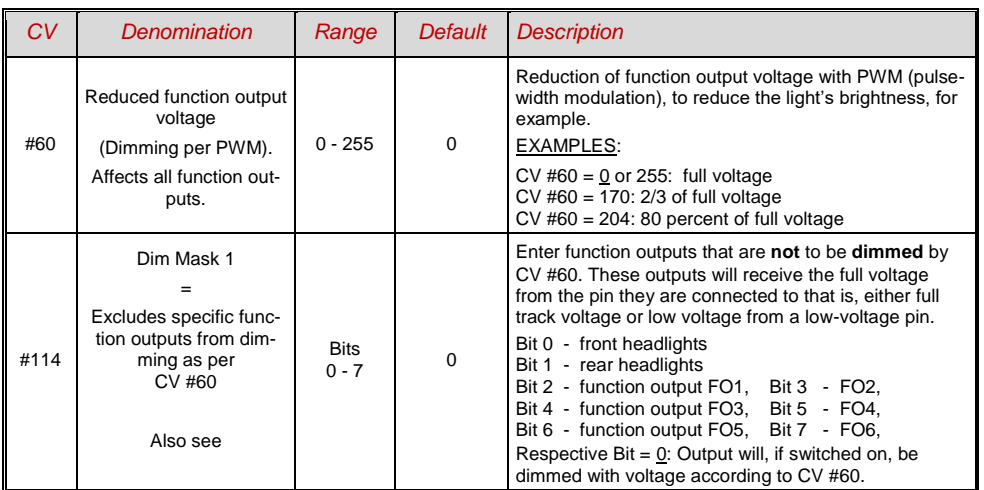

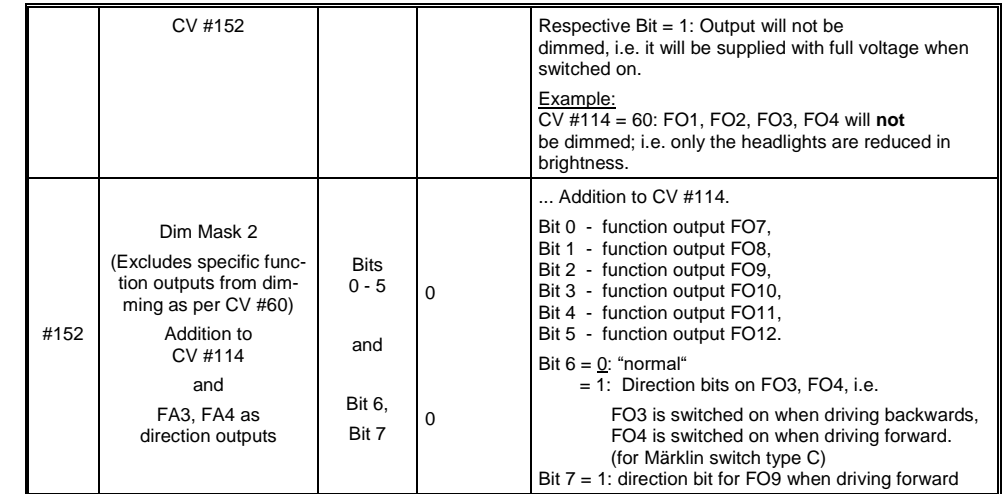

### *Low/high beam mask with the low beam mask*

One of the function keys F6 (CV #119) or F7 (CV #120) can be defined as a low beam key. Selected function outputs can be dimmed as required with the function turned ON or OFF (inverted action with Bit 7).

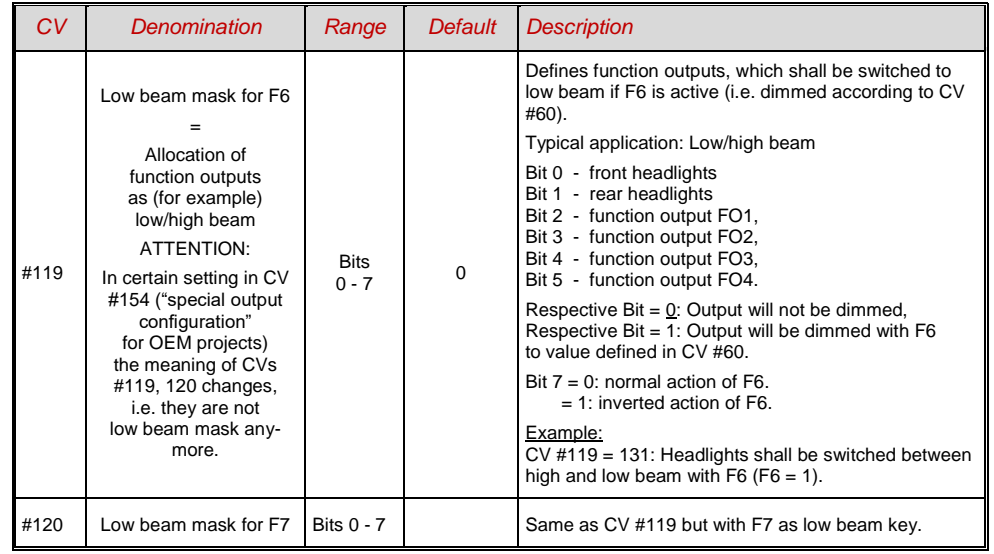

### *Page 18 Sound Decoder MS450P22 for Roco BR 85*

- <span id="page-17-0"></span>*3.20 Flasher Effect* Planned in SW-Version 3.0 and later!
- <span id="page-17-1"></span>*3.21 F1 Pulse Chain* Planned for later SW-versions
- <span id="page-17-2"></span>*3.22 Special Effects for function outputs* Planned in SW-Version 3.0 and later!

### <span id="page-18-0"></span>*3.23 Configuration of Smoke Generators*

*Smoke generator without fan (example: Seuthe 18V):*

In addition to a simple ON/OFF function via a function output of your choice, the smoke intensity can also be programmed to change between **standstill, or cruising** and **acceleration**.

This requires the smoke generator to be connected to one of the function outputs **FO1…FO8** and the selected output must be programmed for the desired effect with the associated "effect CV" (with CV #127 for FO1, CV #128 for FO2 etc.); in this case for load dependent smoke of steam engines (effect code "72") or load dependent smoke of diesels (effect code "80").

The smoke generator characteristic as defined by CVs #137, #138 and #139 is used for the relevant function output.

These CVs must be programmed (with appropriate values) otherwise the smoke generator will not produce any smoke.

EXAMPLE: - Typical characteristic for a track voltage set around 20 V with above smoke generator (18 V):

 $CV #137 = 70$ .. 90 Little smoke at standstill

CV #138 = 200: The smoke intensity is increased to about 80% of its maximum capacity beginning with speed step 1 (at very low speed), which produces relatively heavy smoke.

CV #139 = 255: The smoke generator is driven to its maximum under acceleration, which results in thick smoke.

*Synchronized steam chuffs or typical diesel smoke (with exhaust fan):* 

The heating element of the smoke generator is connected – as in the example above with the "Seuthe" generator – on **FO1…FO8.** The fan is connected to the function output **FO4** (in some decoders on **FO2**). See chapter "Installation and wiring".

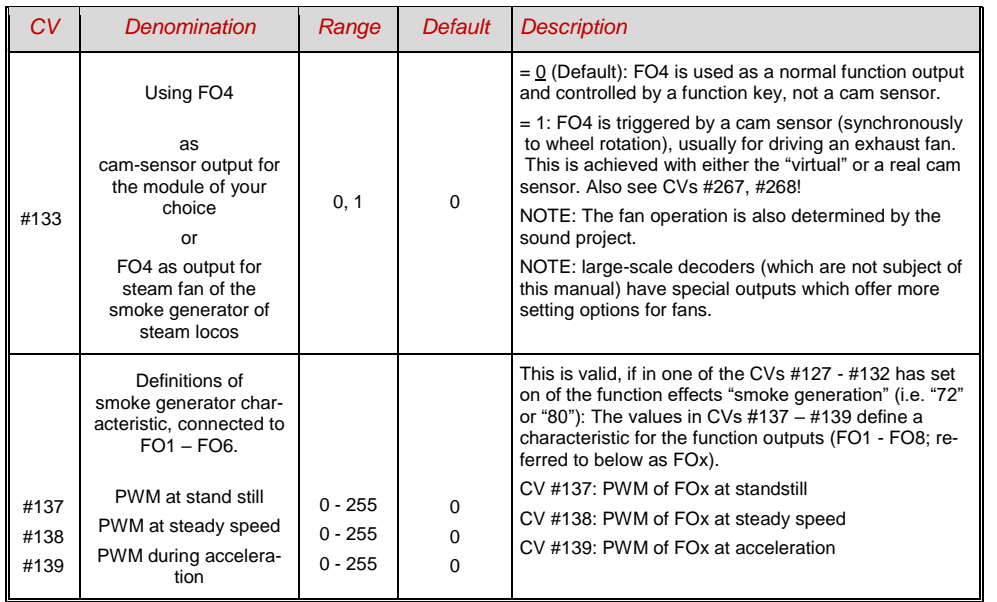

#### <span id="page-18-1"></span>*3.24 Configuration of Electric Uncouplers* Planned in SW-Version 3.0 and later!

- <span id="page-18-2"></span>*3.25 SUSI-Interface and Logic-Level Outputs, Reed-Inputs* Planned in SW-Version 3.0 and later!
- <span id="page-18-3"></span>*3.26 Servo Configuration* Planned in SW-Version 3.0 and later!

## <span id="page-19-0"></span>*3.27 SOUND: Basic settings independent of powertrain*

The CVs in the following table have the same meaning for all types of power (steam, diesel, electric):

NOTE: The **default values** of individual CVs are **NOT decoder-specific,** but rather depend on the decoder's **sound project.** This means that a HARD RESET with CV #8 = 8 returns the decoder to the state defined by the sound project. The default values in the following table refer to the values defined in THIS sound project for Roco BR85.

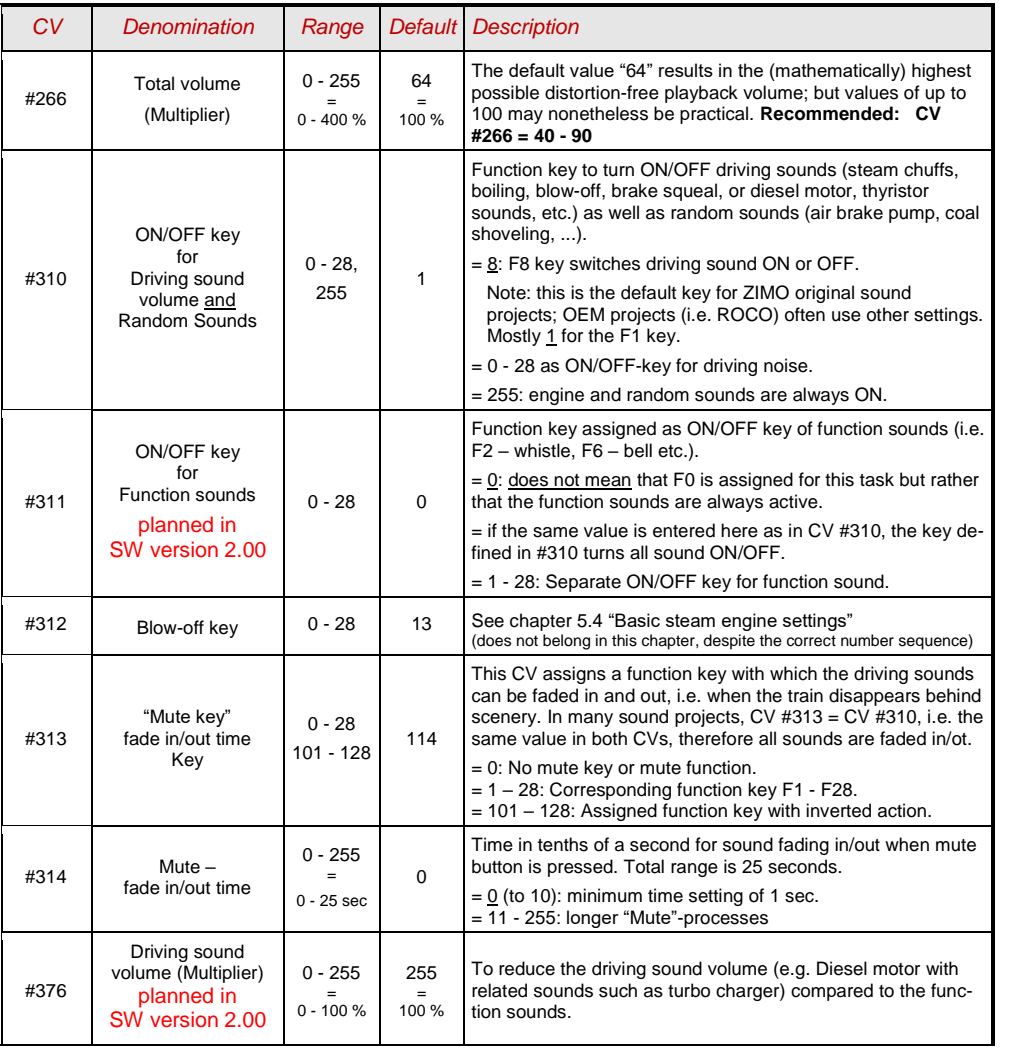

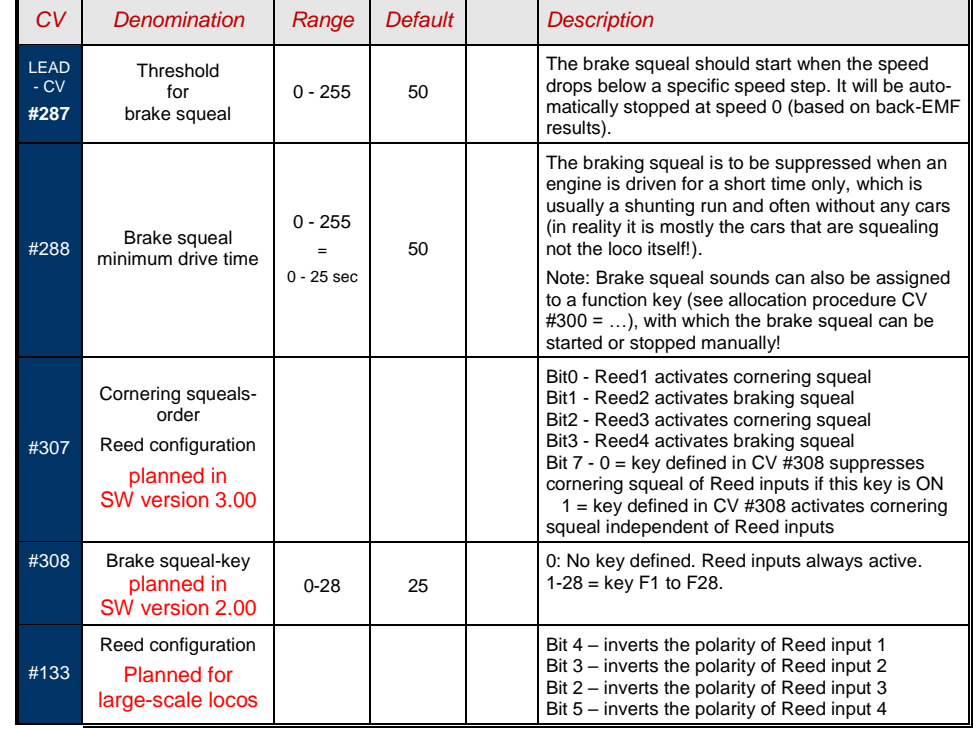

#### **With the first SW version only a few CVs are active:**

(the first version is designed especially for BR 85);

with **SW version 3.00** the expansion to **general sound projects for steam locos** is planned

#### **Background sounds - Volume adjustments:**

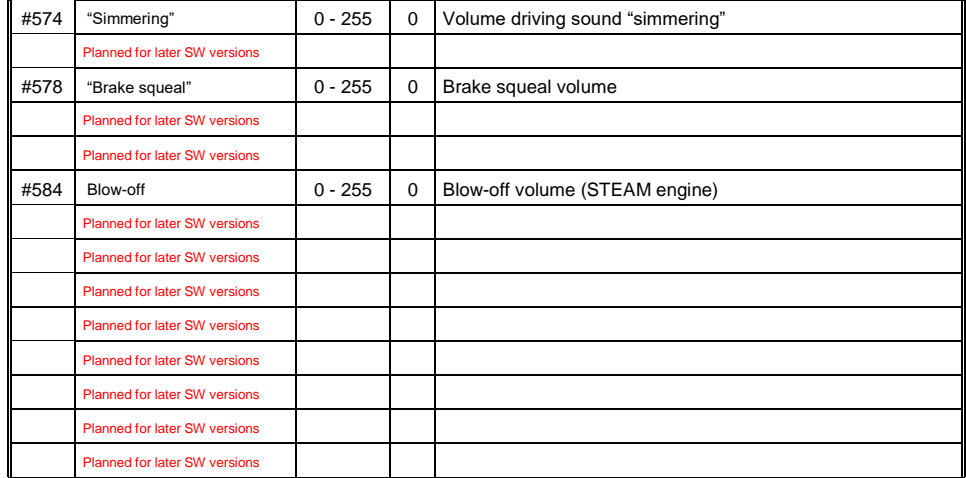

#### **Function sounds - Volume adjustments:**

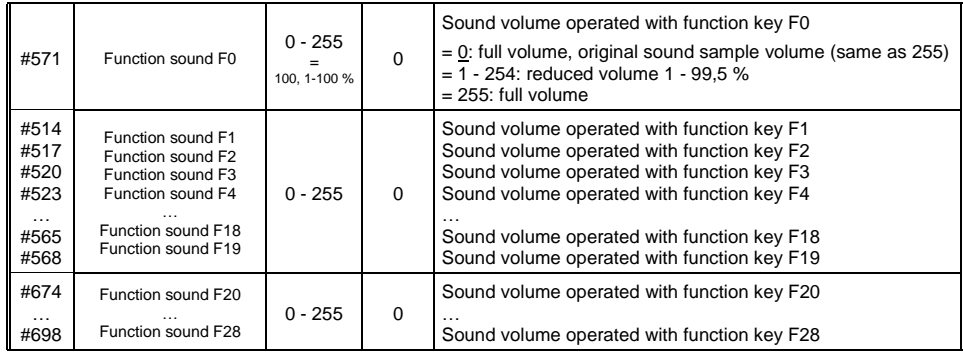

Note: The CVs between the above (#570, #572, #513, #515, #516, #518 etc.) hold information for the relevant sound samples (sample numbers, loop parameters etc.), which can also be modified if needed, usually with the CV #300 procedures.

#### **Switch input sounds - Volume adjustments:**

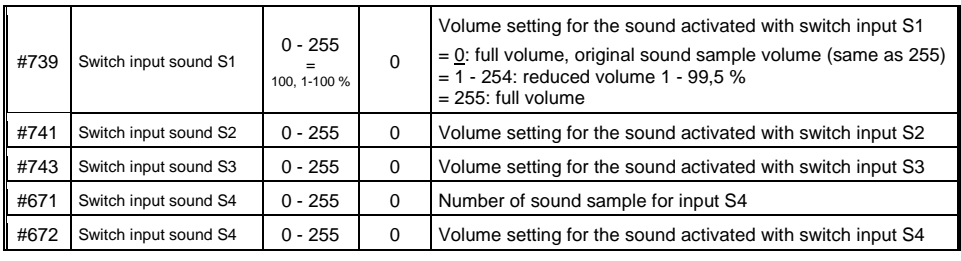

Note: The CV immediately ahead of the CVs listed (#740, #742) contains the sound sample numbers to be played.

#### **Random sounds - Volume adjustments**:

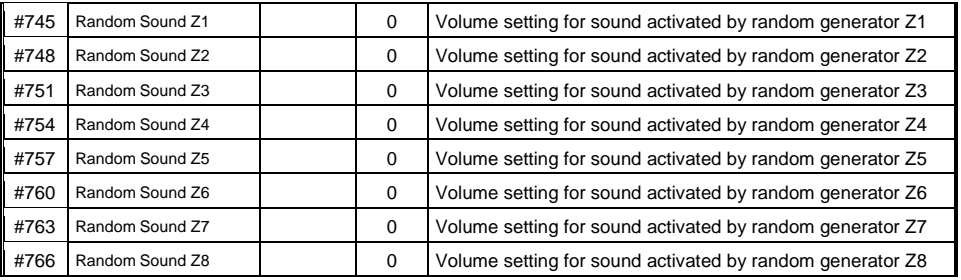

Note: The CV immediately ahead of the CVs listed (#744, #747 etc.) contain the sound sample numbers to be played. Possibility to adjust via ZCS (ZIMO CV Setting) tool.

#### **Connection between sounds and function output:**

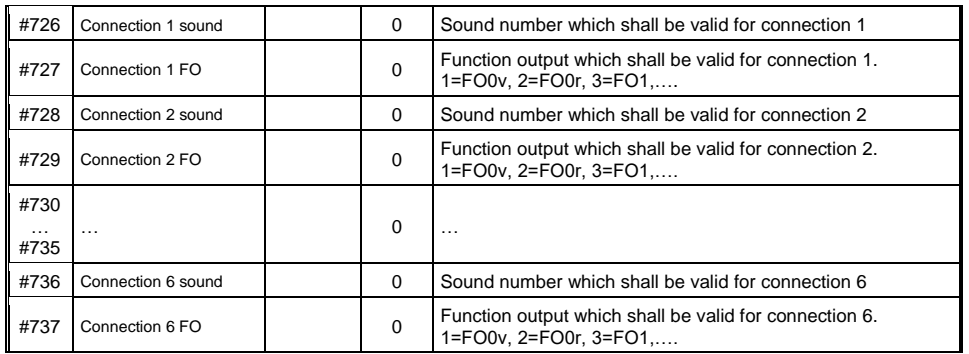

## <span id="page-21-0"></span>*3.28 SOUND: Steam engine sound basic configuration*

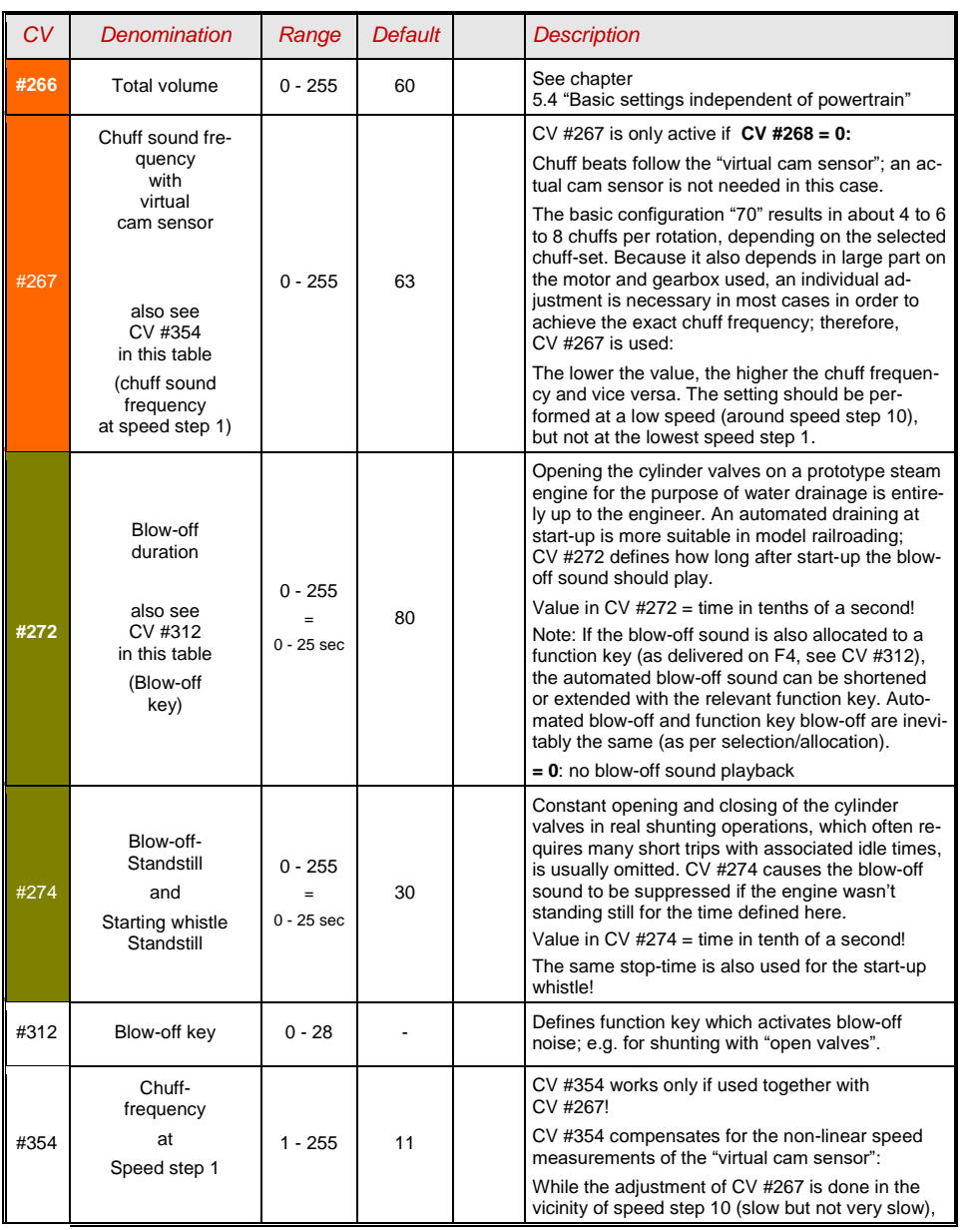

![](_page_21_Picture_438.jpeg)

#### <span id="page-22-0"></span>*3.29 SOUND: Steam engine Load and acceleration dependency*

The load dependency of the sound is based on the current engine load and acceleration/deceleration.

NOTE: The CVs in this chapter affect the sound volume according to load (that is, by how much the volume should increase at higher loads or decrease at lesser loads, all the way down to mute if necessary). A possible exchange of sound samples at load increase or decrease is however a matter of the sound project.

NOTE: The **default values** of the single CVs are typical benchmarks, because the real values are defined by the loaded **sound-project**; i.e. a HARD RESET with CV #8 = 8 reinstalls the values defined by the sound project.

![](_page_22_Picture_374.jpeg)